# Panther

## Database Driver–Sybase DB Library

Release 4.25

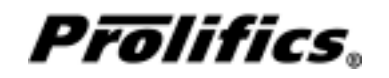

May 2000

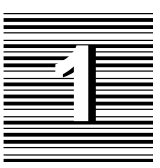

# Database Driver for SYBASE DB Library

This chapter provides documentation specific to SYBASE using DB Library. It discusses the following:

- Engine initialization (page 4)
- $\Omega$  Connection declaration (page 5)
- $\bigcirc$  Import conversion (page 6)
- $\Omega$  Formatting for colon-plus processing and binding (page 10)
- Cursors (page 11)
- Locking behavior (page 12)
- Errors and warnings (page 15)
- Stored procedures (page 17)
- Database transaction processing (page 25)
- Transaction manager processing (page 32)
- SYBASE-specific DBMS commands (page 33)
- Command directory for Prolifics for SYBASE (page 64)

This document is designed as a supplement to information found in the *Developer's Guide*.

## Initializing the Database Engine

Database engine initialization occurs in the source file dbiinit.c. This source file is unique for each database engine and is constructed from the settings in the makevars file. In Prolifics for SYBASE, this results in the following vendor\_list structure in dbiinit.c:

```
static vendor_t vendor_list[] =
{
   {"sybase", dm_sybsup, DM_DEFAULT_CASE ,(char *) 0},
   \{ (char *) 0, (int (*)()) 0, (int) 0, (char *) 0 \}};
```
The settings are as follows:

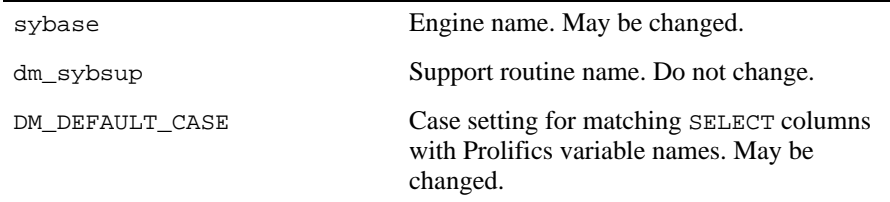

For Prolifics for SYBASE, the settings can be changed by editing the makevars.syb file.

#### **Engine Name**

You can change the engine name associated with the support routine  $dm$  sybsup. The application then uses that name in DBMS ENGINE statements and in WITH ENGINE clauses. For example, if you wish to use "tracking" as the engine name, change the following parameter in the makevars.syb file:

SYB\_ENGNAME=tracking

If the application is accessing multiple engines, it makes SYBASE the default engine by executing:

DBMS ENGINE sybase-engine-name where *sybase-engine-name* is the string used in vendor list. For example, DBMS ENGINE sybase or DBMS ENGINE tracking

#### **Support Routine Name**

dm\_sup is the name of the support routine for SYBASE. This name should not be changed.

#### **Case Flag**

The case flag, DM\_DEFAULT\_CASE, determines how Prolifics's database drivers use case when searching for Prolifics variables for holding SELECT results. This setting is used when comparing SYBASE column names to either a Prolifics variable name or to a column name in a DBMS ALIAS statement.

SYBASE is case-sensitive. SYBASE uses the exact case of a SQL statement when creating database objects like tables and columns. In subsequent SQL statements, you must use the same exact case when referring to these objects. The default setting for case-sensitive engines is DM\_PRESERVE\_CASE. This means that the SYBASE column name is matched to a Prolifics variable with the same name and case when processing SELECT results.

The case setting can be changed. You can force Prolifics to perform case-insensitive searches. Substitute the l option in the makevars file to match SYBASE column names to lower case Prolifics variables, or use the u option to match to upper case Prolifics variables.

```
SYB_INIT=l
or
SYB_INIT=u
```
If you edit makevars.syb, you must remake your Prolifics executables. For more information on engine initialization, refer to Chapter 7 in the *Developer's Guide*.

## Connecting to the Database Engine

SYBASE allows your application to use one or more connections. The application can declare any number of named connections with DBMS DECLARE CONNECTION statements, up to the maximum number permitted by the server.

The following options are supported for connections to SYBASE:

*Table 1. Database connection options.*

| Option            | Argument                 |
|-------------------|--------------------------|
| <b>USER</b>       | user-name                |
| <b>INTERFACES</b> | interfaces-file-pathname |
| <b>SERVER</b>     | server-name              |
| <b>DATABASE</b>   | database-name            |
| PASSWORD          | password                 |
| APPLICATION       | application-name         |
| CHARSET           | character-set-name       |
| <b>CURSORS</b>    | 1/2                      |
| TIMEOUT           | seconds                  |
| HOST              | host-name                |
| SOLTIMEOUT        | seconds                  |

DBMS  $\int$  With Engine  $\int$  Declare connection CONNECTION \  $[$  FOR  $[$  USER user-name  $[$   $]$   $[$  PASSWORD password  $] \setminus$  $\int$  DATABASE database ]  $\int$  SERVER server ]  $\setminus$  $\int$  APPLICATION application-name  $\int$   $\int$  CURSORS number-of-cursors  $\int \setminus$  $[$  HOST host-name  $]$   $[$  INTERFACES interface-file-pathname  $] \setminus$ [ SQLTIMEOUT seconds ] [ TIMEOUT seconds ] [ CHARSET character-set ] ]

For example:

```
DBMS DECLARE dbi_session CONNECTION FOR \
   USER ":uname" PASSWORD ":pword" DATABASE "sales" \
   SERVER "sybase10" APPLICATION "sales" HOST "oak" \
   INTERFACES "/usr/sybase/interfaces.app" \
   CURSORS "2" SQLTIMEOUT "120" TIMEOUT "15"
```
Additional keywords are available for other database engines. If those keywords are included in your DBMS DECLARE CONNECTION command for SYBASE, it is treated as an error.

## Importing Database Tables

The Import⇒Database Objects option in the screen editor creates Prolifics repository entries based on database tables in an SYBASE database. When the

import process is complete, each selected database table has a corresponding repository entry screen.

In Prolifics for SYBASE, the following database objects can be imported as repository entries:

- $\Omega$  database tables
- $\Omega$  database views

After the import process is complete, the repository entry screen contains:

- $\bigcirc$  A widget for each column in the table, using the column's characteristics to assign the appropriate widget properties.
- $\Omega$  A label for each column based on the column name.
- A table view named for the database table or database table view.
- Links that describe the relationship between table views.

Each import session allows you to display and select up to 1000 database tables. Each database table can have up to 255 columns. If your database contains more than 1000 tables, use the filter to control which database tables are displayed.

#### **Table Views**

A table view is a group of associated widgets on an application screen. As a general rule, the members of a table view are derived from the same database table. When a database table is first imported to a Prolifics repository, the new repository screen has one table view that is named after the database table. All the widgets corresponding to the database columns are members of that table view.

The import process inserts values in the following table view properties:

- Name The name of the table view, generally the same as the database table.
- $\Omega$  Table The name of the database table.
- $\circ$  Primary Keys The columns that are defined as primary keys or unique indexes for the database table.
- $\circ$  Columns A list of the columns in the database table is displayed when you click on the More button. However, this list is for reference only. It cannot be edited.
- $\bigcirc$  Updatable A setting that determines if the data in the table can be modified. The default setting for Updatable is Yes.

For each repository entry based on a database view, the primary key widgets must be available if you want to update data in that view. To do this, check that the Prolifics table view's Primary Keys property is set to the correct value. Then, the widgets corresponding to the primary keys must be members of either the Prolifics table view or one of its parent table views. For repository entries based on database tables, this information is automatically imported.

## **Links**

Links are created from the foreign key definitions entered in the database. The application screen must contain links if you are using the transaction manager and the screen contains more than one table view.

Check the link properties to see if they need to be edited for your application screen. The Parent and Child properties might need to be reversed or the Link Type might need to be changed.

Refer to Chapter 30 in the *Developer's Guide* for more information on links.

## **Widgets**

A widget is created for each database column. The name of the widget corresponds to the database column name. The Inherit From property is set to @DATABASE indicating that the widget was imported from the database engine. The Justification property is set to Left. Other widget properties are assigned based on the data type.

The following table lists the values for the C Type, Length, and Precision properties assigned to each SYBASE data type.

| <b>SYBASE Data</b><br><b>Type</b> | Code | <b>Prolifics Type</b> | C Type         | Widget Length                           | Widget<br>Precision |
|-----------------------------------|------|-----------------------|----------------|-----------------------------------------|---------------------|
| binary                            | 45   | DT BINARY             | Hex Dec        | column length $*$ 2                     |                     |
| bit                               | 50   | FT INT                | Int            | 1                                       |                     |
| char                              | 47   | FT CHAR               | Char<br>String | column length                           |                     |
| datetime                          | 61   | DT DATETIME           | Default        | 17                                      |                     |
| decimal                           | 55   |                       |                |                                         |                     |
| scale > 0                         |      | FT FLOAT              | Float          | column precision +<br>column scale $+1$ | column<br>scale     |
| else                              |      | FT LONG               | Long Int       | column precision                        |                     |

*Table 2. Importing Database Tables*

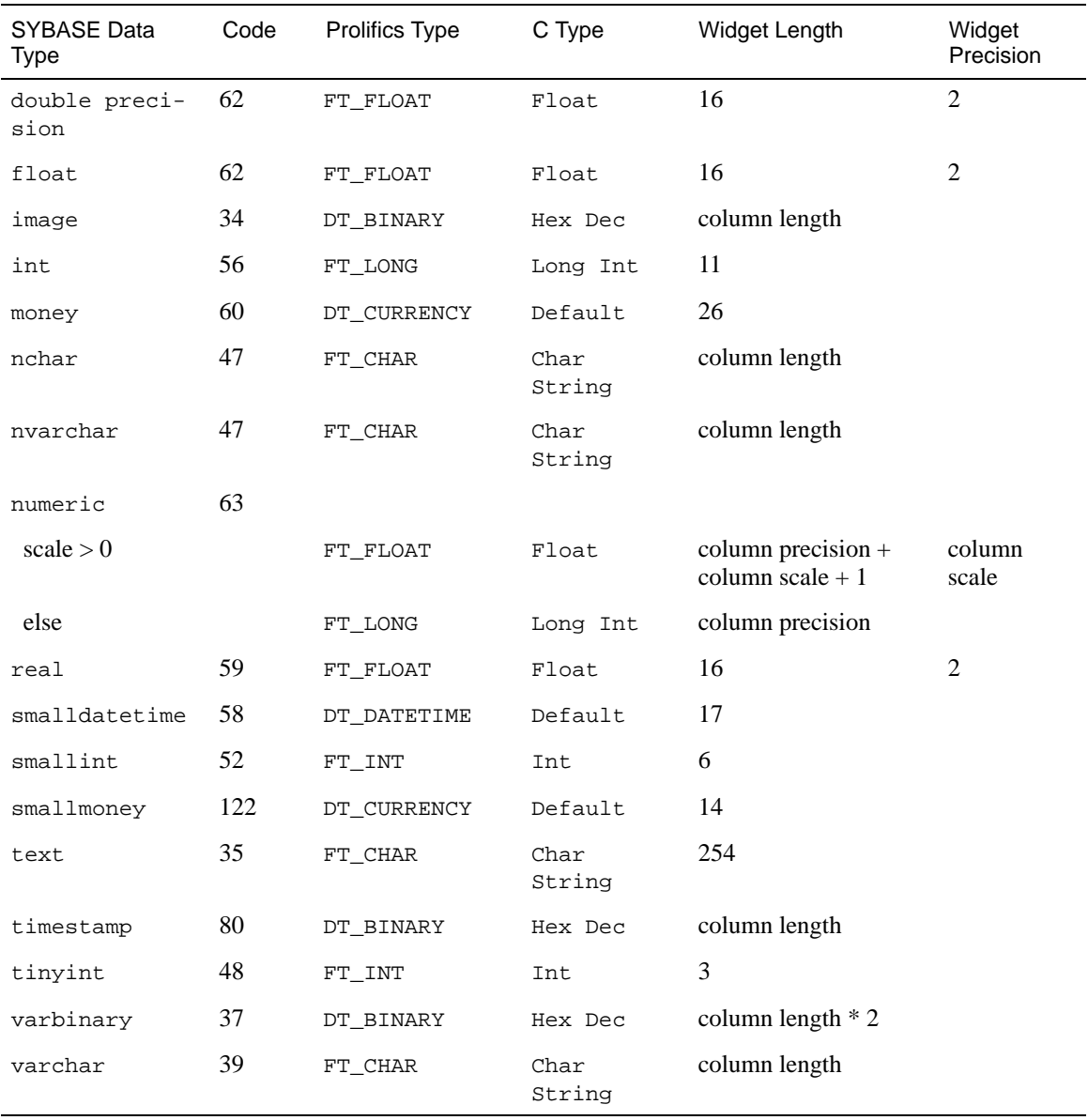

#### Other Widget **Properties**

Based on the column's data type or on the Prolifics type assigned during the import process, other widget properties might be automatically set when importing database tables.

If a column's length is defined as larger than 254 in the database, then the database importer sets the Use In Update property to No for the widget corresponding to *UseInUpdate property*

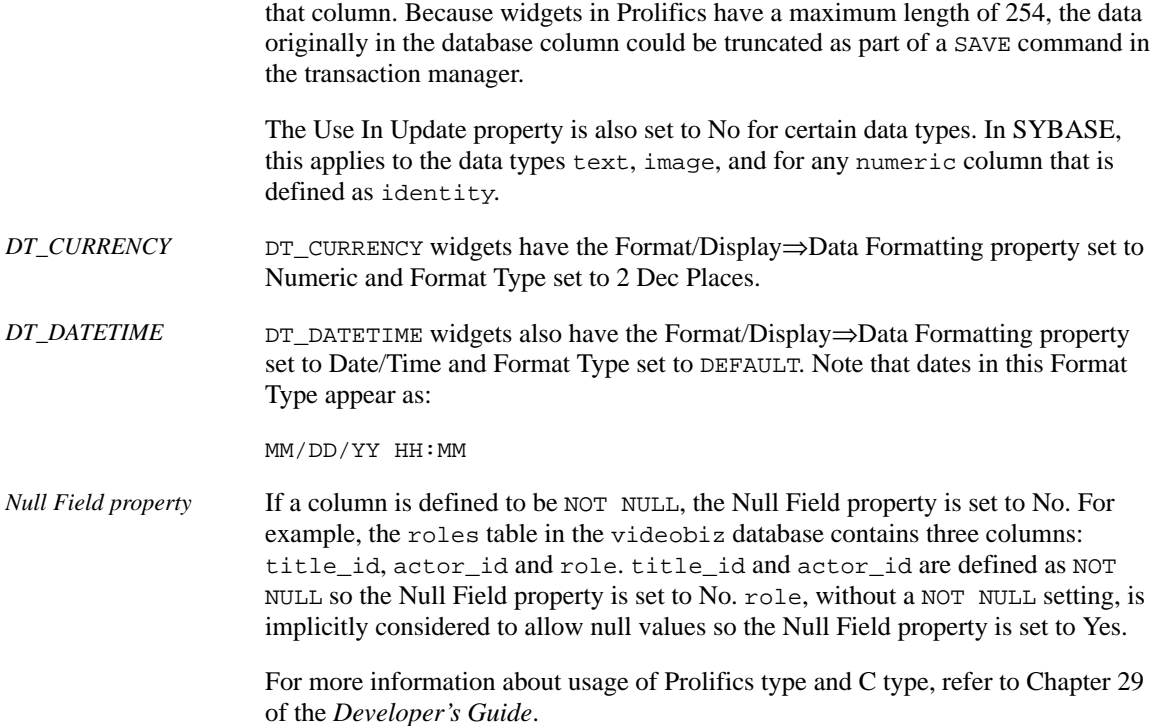

## Formatting for Colon Plus Processing and Binding

This section contains information about the special data formatting that is performed for the engine. For general information on data formatting, refer to Chapter 29 in the *Developer's Guide*.

#### **Formatting Dates**

Prolifics uses SYBASE's convert function and the SYBASE format string, yyyymmdd hh:mm:ss to convert a Prolifics date-time format to a SYBASE format.

In order for conversion to take place, the widget must have the C Type set to Default and the Format/Display⇒Data Formatting property set to Date/Time. Any date-time Format Type is appropriate.

This is the format for literal dates. It is compatible with SYBASE national language support.

#### **Formatting Currency Values**

SYBASE requires a leading dollar sign for values inserted in a money column in order to ensure precision. Prolifics will use a leading dollar sign when it formats widgets with a Prolifics type of  $DT_CURRENCY$ . Any other amount formatting characters are stripped. Therefore, if a currency field contained

500,000.00

Prolifics would format it as

\$500000.00

#### **Using Text and Image Data Types**

Note that when the select list includes the values of text and image data types, the limit on the length of the data returned depends on the server setting of textsize. The SYBASE server default is 32K; however, this value can be changed on the server via the SYBASE set command. The global variable @@textsize contains the current maximum.

## Declaring Cursors

Each Prolifics cursor uses a SYBASE dbprocess. By default, Prolifics for SYBASE uses one cursor (dbprocess) for operations performed by DBMS SQL. Therefore, if an application executes the sequence:

DBMS SQL SELECT ... DBMS SQL UPDATE ...

the following command to display additional rows in the select set:

DBMS CONTINUE

will fail because SYBASE discards the select set when the cursor is re-used.

Prolifics for SYBASE supports a connection option of CURSORS 2 for simulating two default cursors. When this option is used, Prolifics for SYBASE opens two default cursors on each connection. It uses one cursor for all SELECT statements. It uses the second cursor for all non-SELECT statements; this includes INSERT, UPDATE, DELETE, and all stored procedure calls. Transaction commands (BEGIN, COMMIT, ROLLBACK) are also issued for the non-SELECT cursor.

If you use the CURSORS 2 connection option, you will need to declare a named cursor to execute a stored procedure (or SQL batch command) that returns select rows. The second default cursor never returns select rows.

Prolifics does not put any limit on the number of cursors an application may declare to an SYBASE engine. Because each cursor requires memory and SYBASE resources, however, it is recommended that applications close a cursor when it is no longer needed.

For more information on cursors, refer to Chapter 27 in the *Developer's Guide*.

## **Scrolling**

SYBASE has native support for non-sequential scrolling in a select set. This capability is available on any cursor. As an alternative, you can switch to Prolifics scrolling. Both systems allow you to use the following commands:

DBMS [WITH CURSOR *cursor-name* ] CONTINUE BOTTOM

DBMS [WITH CURSOR *cursor-name* ] CONTINUE TOP

DBMS [WITH CURSOR *cursor-name* ] CONTINUE\_UP

For native scrolling, use this command:

DBMS [WITH CURSOR cursor-name ] SET\_BUFFER number-of-rows

This command sets the DB-Library option DBBUFFER. When this command is used, SYBASE buffers the specified number of select rows in the program's memory.

For Prolifics scrolling, use this command::

DBMS [WITH CURSOR cursor-name ] STORE FILE [ filename ]

To turn off Prolifics scrolling and close the continuation file, use this command:

DBMS [WITH CURSOR *cursor-name* ] STORE

or close the Prolifics cursor with DBMS CLOSE CURSOR.

For more information on scrolling, refer to Chapter 28 in the *Developer's Guide*.

## Locking Behavior

Prolifics developers using SYBASE should consider locking issues when building applications that select large amounts of data.

When an application executes a SOL SELECT that returns many rows, SYBASE might use a "shared lock" on each data page to preserve read-consistency. That is, to preserve the state of the selected data, SYBASE might prevent other applications or users from changing the data until the application has received all the rows. This behavior is usually seen for select sets that contain several hundred rows.

As a part of developing and testing an application, you should monitor SYBASE's behavior by running the SYBASE command sp\_lock from another terminal when the application executes a SELECT. If a SELECT executed by a Prolifics application is holding a lock, the cursor's *spid* will be listed.

Because a shared lock prevents other users from updating data, it is important to release shared locks as soon as possible. To release a shared locked, you must either:

- $\bigcirc$  Get all the rows in the select set.
- Flush pending rows in the select set.

An application has two ways of getting the entire select set:

- Create Prolifics arrays that are large enough to hold the entire select set.
- Use DBMS STORE FILE and DBMS CONTINUE\_BOTTOM to buffer all the rows in a temporary file on disk.

For example, an application might set up a continuation file before executing a SELECT. Before returning control to the user, the application might execute DBMS CONTINUE\_BOTTOM, which forces Prolifics get all the rows from the select set and buffer them in a temporary file. This also forces SYBASE to release any shared lock it is holding for the SELECT.

In the following example, the application puts a message on the status line and flushes the display. Next it sets up a continuation file and executes the SELECT. It calls DBMS CONTINUE\_BOTTOM to force Prolifics to get all the rows. Finally, it calls DBMS CONTINUE\_TOP to ensure that the select set's first page (rather than its last page) of rows is displayed when control is returned to the user.

```
proc big_select
   msg setbkstat "Processing. Please be patient..."
   flush
   DBMS STORE FILE
   DBMS SQL SELECT ....
   DBMS CONTINUE_BOTTOM
   DBMS CONTINUE_TOP
   msg d_msg " "
return
```
An application can also limit the number of rows a user can view at a time by using the DBMS FLUSH command. When this command is executed, SYBASE discards any pending rows and releases all associated locks. For example,

```
proc big_select
   DBMS SQL SELECT ....
   if @dmretcode != DM_NO_MORE_ROWS
      DBMS FLUSH
return
```
To monitor lock information within the application, the application can query SYBASE for the spid (server process id) number of a cursor and the number of locks held by the cursor. Note that each cursor has its own spid and it keeps the same spid number until the application closes the cursor. To get a cursor's spid number, an application must use the cursor to select the global SYBASE variable @@spid.

```
# Get the SYBASE spid for a Prolifics cursor 
# before SELECTing rows.
proc get_spid (cursor)
vars spid
   if cursor == ""
      DBMS SQL SELECT spid = @@spid
   else
   {
      DBMS DECLARE :cursor CURSOR FOR \
       SELECT spid = @@spid
      DBMS EXECUTE :cursor
   }
   return spid
# Get the number of locks held by a SYBASE spid.
proc lockstatus (spid4select)
   vars lcount
   DBMS DECLARE lock_cursor CURSOR FOR \
      SELECT COUNT(*) FROM master.dbo.syslocks \
      WHERE spid = :spid4selectDBMS WITH CURSOR lock_cursor ALIAS lcount
   DBMS WITH CURSOR lock_cursor EXECUTE
   DBMS CLOSE CURSOR lock_cursor
   return lcount
```
An application can get a cursor's spid before executing a SELECT for rows. After fetching rows the application can query SYBASE for the number of locks. Note that the order of these statements is important: if an application attempts to get a cursor's spid *after* fetching rows, the SELECT for the cursor's spid will release any locks and any pending rows. For this reason, be sure to get the cursor's spid *before* fetching rows. Refer to the example below.

```
proc select
vars cursor_spid, locks_before, locks_after
   cursor\_spid = qet\_spid ('c1'')locks_before = lockstatus (cursor_spid)
   DBMS DECLARE c1 CURSOR FOR SELECT ...
   DBMS WITH CURSOR c1 EXECUTE
   locks_after = lockstatus (cursor_spid)
   if locks_after > locks_before
       msg emsg "The SELECT has locked data."
return 0
```
## Error and Status Information

Prolifics uses the global variables described in the following sections to supply error and status information in an application. Note that some global variables can not be used in the current release; however, these variables are reserved for use in other engines and for use in future releases of Prolifics for SYBASE.

#### **Errors**

Prolifics initializes the following global variables for error code information:

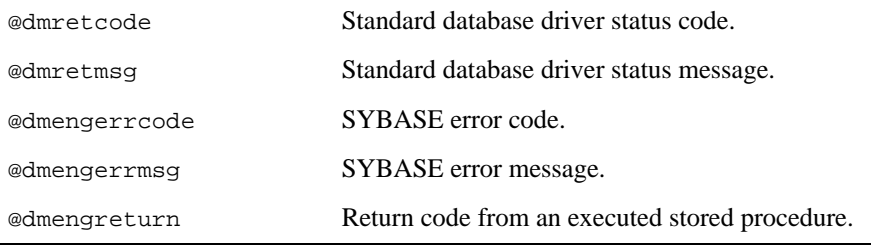

SYBASE returns error codes and messages when it aborts a command. It usually aborts a command because the application used an invalid option or because the user did not have the authority required for an operation. Prolifics writes SYBASE error codes to the global variable @dmengerrcode and writes SYBASE messages to @dmengerrmsg.

All SYBASE errors with a severity greater than 10 are Prolifics errors. Otherwise, they are considered warnings.

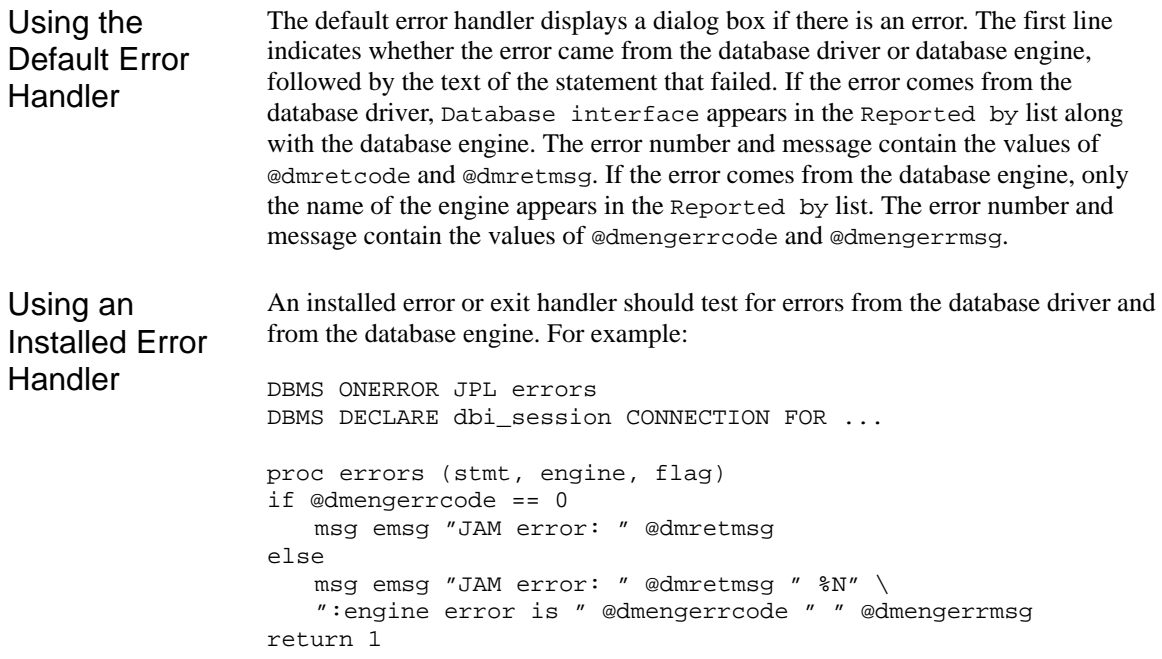

For additional information about engine errors, refer to your SYBASE documentation. For more information about error processing in Prolifics, refer to Chapter 36 in the *Developer's Guide* and Chapter 12 in the *Programming Guide*.

## **Warnings**

Prolifics initializes the following global variables for warning information:

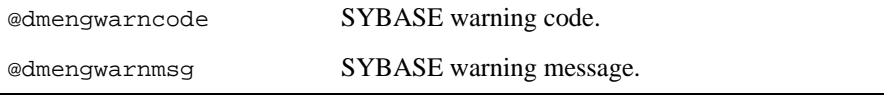

Prolifics writes the code to @dmengwarncode and the message to @dmengwarnmsg.

A warning usually describes some non-fatal change in the SYBASE environment. For example, SYBASE issues a warning when the application changes a connection's default database.

You might wish to use an exit hook function to process warnings. An exit hook function is installed with DBMS ONEXIT. A sample exit hook function is shown below.

```
proc check_status (stmt, engine, flag)
if @dmengwarncode
   msg emsg ":engine Warning is " @dmengwarnmsg
return
```
#### **Row Information**

Prolifics initializes the following global variables for row information:

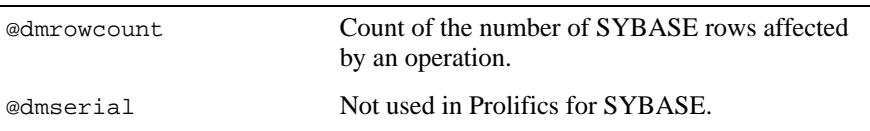

SYBASE returns a count of the rows affected by an operation. Prolifics writes this value to the global variable @dmrowcount.

As explained on the manual page for @dmrowcount, the value of @dmrowcount after a SQL SELECT is the number of rows fetched to Prolifics variables. This number is less than or equal to the total number of rows in the select set. The value of @dmrowcount after a SQL INSERT, UPDATE, or DELETE is the total number of rows affected by the operation. Note that this variable is reset when another DBMS statement is executed, including DBMS COMMIT.

The value of @dmrowcount might be unexpected after executing a stored procedure. This is documented SYBASE behavior. If you need this information, SYBASE recommends that you test for it within the stored procedure and return it as an output parameter or return code. @@rowcount is a SYBASE global variable. For example:

```
create proc update_ship_fee @class int, @change float 
as
declare @u_count int
update cost set ship fee = ship fee * @change
  where class = @class
select @u_count = @@rowcount
return @u_count
```
Refer to your SYBASE Command Reference Manual for more information.

## Using Stored Procedures

A stored procedure is a precompiled set of SQL statements that are recorded in the database and executed by calling the procedure name. Since the SQL parsing and

syntax checking for a stored procedure are performed when the procedure is created, executing a stored procedure is faster than executing the same group of SQL statements individually. By passing parameters to and from the stored procedure, the same procedure can be used with different values. In addition to SQL statements, stored procedures can also contain control flow language, such as if statements, which gives greater control over the processing of the statements.

Database engines implement stored procedures very differently. If you are porting your application from one database engine to another, you need to be aware of the differences in the engine implementation.

#### **Executing Stored Procedures**

An application can execute a stored procedure with DBMS SQL and the engine's command for execution, EXEC. For example:

```
DBMS SOL / DECLARE parameter data-type \setminus\int DECLARE parameter data-type ... \int \int \setminusEXEC procedure-name [ parameter [ OUT ][, parameter [ OUT ]...] ]
```
An application can also use a named cursor to execute a stored procedure:

DBMS DECLARE cursor CURSOR FOR \  $\int$  DECLARE parameter data-type  $\int$  DECLARE parameter data-type ...  $\int$   $\int$   $\setminus$ EXEC procedure-name [ parameter  $[$  OUT  $]$  ], parameter  $[$  OUT  $]$ ...] ]

The cursor can then be executed with the following statement:

DBMS (WITH CURSOR cursor | EXECUTE (USING values |

For example, update\_tapes is a stored procedure that changes the video tape status to O whenever a video is rented. Example

```
create proc update_tapes @parm1 int, @parm2 int
as
update tapes set status = 'O'
   where title_id = @parm1 and copy_num = @parm2
```
The following statement executes this stored procedure, updating the status column of the tapes table using the onscreen values of the widgets title\_id and copy\_num.

DBMS SQL EXEC update\_tapes :+title\_id, :+copy\_num

A DECLARE CURSOR statement can also execute a stored procedure. First, a cursor is declared identifying the parameters. Then, the cursor is executed with a USING clause that gets the onscreen values of the widgets title\_id and copy\_num.

```
DBMS DECLARE x CURSOR FOR EXEC update_tapes \ 
   ::parm1, ::parm2
DBMS WITH CURSOR x EXECUTE USING title_id, copy_num
```
Remember to use double colons (::) in a DECLARE CURSOR statement for cursor parameters. If a single colon or colon-plus were used, the data would be supplied when the cursor was declared, not when it was executed. Refer to Chapter NO TAG in the *Developer's Guide* for more information.

#### **Getting Output Parameter Values**

If the DBMS supports output parameters, the keyword OUT traps the value of an output parameter in a Prolifics variable. For example, the stored procedure rent\_summary calculates the total number of rentals for the day and the total price paid for those rentals.

```
create proc rent_summary
  @num_rented int output, @tot_price output, @day datetime 
as
create table rentsum (price money)
insert into rentsum select rentals.price from rentals
  where rental_date = @day
select @num_rented = count(*) from rentsum
select @tot_price = sum (price) from rentsum
drop table rentsum
```
The application should declare a cursor for the procedure:

```
DBMS DECLARE cur1 CURSOR FOR \
   declare @t1 int declare @t2 money \
   EXEC rent_summary @num_rented=@t1 OUT, \
   @tot_price=@t2 OUT, @day =::today
DBMS WITH CURSOR cur1 EXECUTE USING today = day
```
Note that t1 and t2 are temporary SYBASE variables, not Prolifics variables. SYBASE requires that output values be passed as variables, not as constants. If num\_rented and tot\_price are Prolifics variables, the procedure returns the number of videos rented on a specific day and the total price paid for those videos. The application can use DBMS ALIAS to map the values of output parameters to Prolifics variables. You can modify the previous procedure so that it maps the value of of num\_rented to the Prolifics variable vid\_count and the value of tot\_price to the Prolifics variable total\_paid:

```
DBMS DECLARE cur1 CURSOR FOR \
   declare @t1 int declare @t2 money \
   EXEC rent_summary @num_rented=@t1 OUT, \
   @tot_price=@t2 OUT, @day =::today
DBMS WITH CURSOR curl ALIAS num_rented vid_count, \setminustot_price total_paid
DBMS WITH CURSOR cur1 EXECUTE USING today = day
```
#### **Using Remote Procedure Calls**

In addition to the EXEC command, SYBASE supports a remote procedure call ("rpc") for executing a stored procedure. You should consider using rpc rather than EXEC when either the following occur:

- One or more of the stored procedure's parameters has a data type that is not char. An rpc is more efficient in these cases because it is capable of passing parameters in their native data types rather than only as ASCII characters. This reduces the amount of data conversion for the application and the server.
- $\Omega$  The stored procedure returns output parameters. An rpc provides a faster and simpler mechanism for accommodating output parameters.

To make a remote procedure call, an application performs the following steps:

- Must declare an rpc cursor.
- Must declare the data type of each parameter that has a non-char data type.
- May specify aliases for output parameters or selected columns.
- Must execute the cursor, supplying in the USING clause a Prolifics variable for each parameter.

The sections below describe these steps in detail. Examples follow.

Prolifics uses binding to support rpc's. Therefore, to execute a stored procedure with an rpc, the application must declare an rpc cursor. The syntax is the following: Declaring the rpc Cursor

```
DBMS \int WITH CONNECTION connection \int \setminusDECLARE cursor CURSOR FOR RPC procedure \
    [ :: parameter [ OUT ] [ , :: parameter [ OUT ]..] ]
```
The keyword RPC is required. Following the keyword is the name of the procedure and the names of the procedure's parameters. All parameters must begin with a double colon, the Prolifics syntax for cursor parameters. The name of the bind parameter must be the same parameter name used in the procedure. If a parameter is an output parameter, the keyword OUT should follow the parameter name if the application is to receive its value.

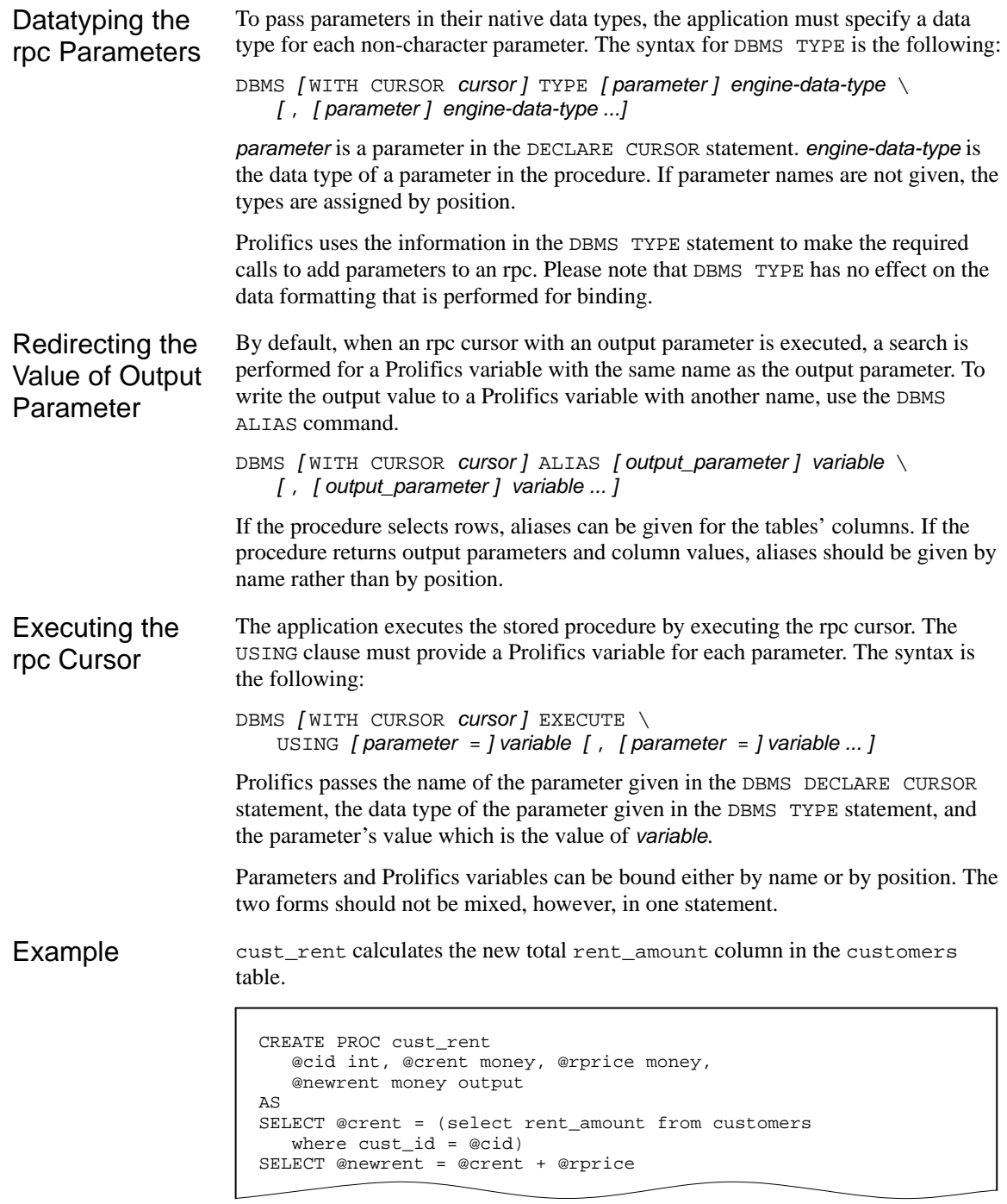

An rpc is more efficient than an exec cursor because the procedure has an input parameter with a non-character data type, and because it returns an output parameter.

The following statement declares an rpc cursor for the stored procedure. The names of the bind parameters match the parameters in the stored procedure. Note that the keyword OUT follows the output parameter.

```
DBMS DECLARE cur2 CURSOR FOR RPC cust_rent ::cid, ::crent, \
   ::rprice, ::newrent OUT
```
Before executing the cursor, the application must specify the SYBASE data types for any non-character data types.

```
DBMS WITH CURSOR cur2 TYPE \
   cid int, crent money, rprice money, newrent money
```
When executing the cursor, the application must provide a Prolifics variable for each parameter. Prolifics passes the name, data type, and value of the parameters to the procedure. Note that the procedure does not use the input value of the parameter newrent. Prolifics's binding mechanism, however, requires a variable in the USING clause for each parameter.

```
DBMS WITH CURSOR cur2 EXECUTE cust_rent \
   USING cust_id, rent_amount, price, newrent
```
The procedure passes its output, the new total, to the Prolifics variable newrent.

If instead, you wish to put the output value in the widget rent1, execute the following:

```
DBMS WITH CURSOR cur2 ALIAS newrent rent1
DBMS WITH CURSOR cur2 EXECUTE cust rent USING cid=cust id, \setminuscrent=rent amount, rprice=price, newrent=rent1
```
Note that the variable names in the USING clause do not affect the destination of output values when the cursor is executed. Only a DBMS ALIAS statement can remap the output variables to other Prolifics variables.

Of course, this procedure can also be executed with the standard EXEC cursor. It would require the following declaration,

```
DBMS DECLARE cur3 CURSOR FOR \
   declare @x money \
   EXEC cust_rent @cid = ::cust_id, @crent = ::rent_amount, \
   @rprice = ::price, @newrent = @x output
DBMS WITH CURSOR cur3 EXECUTE cust rent \
   USING cid=cust id, crent=rent amount, rprice=price, \setminusnewrent=newrent
```
#### **Getting a Return Code from a Stored Procedure**

Prolifics provides the global variable @dmengreturn to trap the return status code of a stored procedure. This variable is empty unless a stored procedure explicitly sets it. Note that the variable will not be set until the procedure has completed execution. Therefore, an application should evaluate the value of @dmengreturn when @dmretcode = DM\_END\_OF\_PROC.

Executing a new DBMS statement clears the value of @dmengreturn.

If multiply is the following stored procedure,

```
create proc multiply @m1 int, @m2 int, 
  @guess int output, @result int output
as
select @result = @m1 * @m2
if @result = @guess
  return 1
else
  return 2
```
the application should set up variables for the output parameters.

Either an rpc cursor or an exec cursor can be declared and executed for the procedure that calculates the values in the Prolifics variables m1 and m2 and then writes the values of the output parameters quess and result to the Prolifics variables attempt and answer.

```
# RPC cursor
DBMS DECLARE x CURSOR FOR \
   RPC multiply :: m1, :: m2, :: quess OUT, :: result OUT
DBMS WITH CURSOR x TYPE m1 int, m2 int, \setminusguess int, result int 
DBMS WITH CURSOR x ALIAS guess attempt, result answer 
DBMS WITH CURSOR x EXECUTE USING m1, m2, attempt, answer
# EXEC cursor
DBMS DECLARE y CURSOR FOR \
   declare @syb_tmp1 int \
   declare @syb_tmp2 int \
   select @syb_tmp1 = ::user_quess\
   EXEC multiply Qm1 = ::p1, Qm2 = ::p2, \setminus@guess= @syb_tmp1 OUT, @result= @syb_tmp2 OUT
DBMS WITH CURSOR y ALIAS guess attempt, result answer
DBMS WITH CURSOR y EXECUTE \
   USING user quess = attempt, p1 = m1, p2 = m2
```
After executing the cursor, the application can test the value of @dmengreturn and display a message based on the return status code.

```
proc check_ret
if @dmretcode == DM_END_OF_PROC
{
   if @dmengreturn == 1
       msg emsg "Good job!"
   else if @dmengreturn == 2
      msg emsg "Better luck next time."
}
else
{
   DBMS NEXT
   call check_ret
}
return
```
#### **Controlling the Execution of a Stored Procedure**

Prolifics's database driver for SYBASE provides a command for controlling the execution of a stored procedure that contains more than one SELECT statement. The command is:

DBMS [WITH CURSOR cursor] SET behavior

behavior can have one of these values:

STOP\_AT\_FETCH

EXECUTE\_ALL

If behavior is STOP\_AT\_FETCH, Prolifics stops each time it executes a non-scalar SELECT statement in the stored procedure. Therefore, a SELECT from a table will halt the execution of the procedure. However, a SELECT of a single scalar value (i.e., using the SQL functions SUM, COUNT, AVG, MAX. or MIN) does not halt the execution of a stored procedure.

The application can execute

DBMS [WITH CURSOR *cursor* ] CONTINUE

or any of the CONTINUE variants to scroll through the selected records. To abort the fetching of any remaining rows in the select set, the application can execute

DBMS / WITH CURSOR *cursor* / FLUSH

To execute the next statement in the procedure the application must execute

DBMS [WITH CURSOR *CURSOR*] NEXT

DBMS NEXT automatically flushes any pending SELECT rows.

To abort the execution of any remaining statements in the stored procedure or the sql statement, the application can execute

DBMS [ WITH CURSOR cursor ] CANCEL

All pending statements are aborted. Canceling the procedure also returns the procedure's return status code. The return code DM\_END\_OF\_PROC signals the end of the stored procedure.

If behavior is EXECUTE\_ALL, Prolifics executes all statements in the stored procedure without halting. If the procedure selects rows, Prolifics returns as many rows as can be held by the destination variables and continues executing the procedure. The application cannot use the DBMS CONTINUE commands to scroll through the procedure's select sets.

Note that SYBASE does not support SINGLE\_STEP as an option for stored procedure execution; however, it is available for execution of multi-statement cursors.

## Using Transactions

A transaction is a unit of work that must be totally completed or not completed at all. SYBASE has one transaction for each cursor. Therefore, in a Prolifics application, a transaction controls all statements executed with a single named cursor or the default cursor.

Applications that need transaction control on multiple cursors should use two-phase commit service.

The following events commit a transaction on SYBASE:

- $\bigcirc$  Executing DBMS COMMIT.
- Executing a data definition command such as CREATE, DROP, RENAME, or ALTER.

The following events roll back a transaction on SYBASE:

- Executing DBMS ROLLBACK.
- Closing the transaction's cursor or connection before the transaction is committed.

Note that SYBASE will not rollback remote procedure calls (rpcs) or data definition commands that create or drop database objects. Refer to the SYBASE documentation for more information on these restrictions.

#### **Transaction Control on a Single Cursor**

After an application declares a connection, an application can begin a transaction on the default cursor or on any declared cursor.

SYBASE supports the following transaction commands:

Begin a transaction on a default or named cursor.

DBMS / WITH CONNECTION *connection* / BEGIN DBMS / WITH CONNECTION *cursor* ] BEGIN

 $\Omega$  Commit the transaction on a default or named cursor.

DBMS [WITH CONNECTION *connection* ] COMMIT DBMS [WITH CONNECTION *cursor* ] COMMIT

 $\Omega$  Rollback to a savepoint or to the beginning of the transaction on a default or named cursor.

```
DBMS [WITH CONNECTION connection ] ROLLBACK [ savepoint ]
DBMS [WITH CONNECTION cursor] ROLLBACK [ savepoint ]
```
Create a savepoint in the transaction on a default or named cursor.

DBMS [WITH CONNECTION connection ] SAVE [ savepoint ] DBMS [WITH CONNECTION cursor] SAVE [ savepoint ]

A transaction on a default cursor controls all inserts, updates, and deletes executed with the JPL command DBMS SOL. The application can set the default connection before beginning the transaction or it can use the WITH CONNECTION clause in each statement.

If a named cursor is declared for multiple statements, it might be useful to execute the cursor in a transaction. This way, the application can ensure that SYBASE executes either all of the cursor's statements or none of the cursor's statements. A simple transaction on a named cursor might appear like this:

DBMS DECLARE cursor CURSOR FOR statement [ statement... ] DBMS WITH CURSOR cursor BEGIN DBMS WITH CURSOR *cursor* EXECUTE [USING parm [parm ... ]] ... DBMS WITH CURSOR cursor COMMIT

If necessary, the cursor can be executed more than once in the transaction. The application should not, however, redeclare a cursor within a transaction.

The following example contains a transaction on the default connection with an error handler. Example

```
# Call the transaction handler and pass it the name 
# of the subroutine containing the transaction commands.
call tran_handle "new_title()"
proc tran_handle (subroutine)
{
# Declare a variable jpl retcode and
# set it to call the subroutine.
   vars jpl_retcode
   jpl_retcode = :subroutine
# Check the value of jpl_retcode. If it is 0, all statements
# in the subroutine executed successfully and the transaction
# was committed. If it is 1, the error handler aborted the
# subroutine. If it is -1, Prolifics aborted the subroutine. 
# Execute a ROLLBACK for all non-zero return codes.
   if jpl_retcode == 0
   {
       msg emsg "Transaction succeeded."
   }
   else
   {
       msg emsg "Aborting transaction."
      DBMS ROLLBACK
   }
}
proc new_title
DBMS BEGIN
   DBMS SQL INSERT INTO titles VALUES \
       (:+title_id, :+name, :+genre_code, \
       :+dir_last_name, :+dir_first_name, :+film_minutes, \
       :+rating code, :+release date, :+pricecat)
   DBMS SQL INSERT INTO title_dscr VALUES \
       (:+title_id, :+line_no, :+dscr_text)
   DBMS SQL INSERT INTO tapes VALUES \
       (:+title_id, :+copy_num, :+status, :+times_rented)
DBMS COMMIT
return 0
```
The procedure tran handle is a generic handler for the application's transactions. The procedure new\_title contains the transaction statements. This method reduces the amount of error checking code.

The application executes the transaction by executing

call tran\_handle "new\_title()"

The procedure tran\_handle receives the argument "new\_title" and writes it to the variable subroutine. It declares a JPL variable, jpl\_retcode. After

performing colon processing, :subroutine is replaced with its value, new\_title, and JPL calls the procedure. The procedure new\_title begins the transaction, performs three inserts, and commits the transaction.

If new\_title executes without any errors, it returns 0 to the variable  $jpl_ret$ code in the calling procedure tran\_handle. JPL then evaluates the if statement, displays a success message, and exits.

If however an error occurs while executing new\_title, Prolifics calls the application's error handler. The error handler should display any error messages and return the abort code, 1.

For example, assume the first INSERT in new\_title executes successfully but the second INSERT fails. In this case, Prolifics calls the error handler to display an error message. When the error handler returns the abort code 1, Prolifics aborts the procedure new\_title (therefore, the third INSERT is not attempted). Prolifics returns 1 to jpl\_retcode in the calling procedure tran\_handle. JPL evaluates the if statement, displays a message, and executes a rollback. The rollback undoes the insert to the table titles.

## **Transaction Control on Multiple Cursors**

SYBASE provides two-phase commit service for distributed transactions. In a two-phase commit, one main transaction controls two or more subtransactions on one or more servers. A subtransaction is a transaction on single cursor, like those described in the section above.

With two-phase commit service using Microsoft SQL Server, the commit server and the target server must be different.

The main transaction must be declared with this command:

DBMS  $N$  with connection connection  $N$ DECLARE transaction-name TRANSACTION FOR \ APPLICATION application SITES sites

- $\Omega$  connection: if no connection is given, the default connection is used; the connection data structure stores a user login name, a server name, and an interface file name. Because SYBASE requires that a particular server be responsible for coordinating a two-phase commit, the connection declaration must include a server name.
- $\circ$  *transaction*: the name of the transaction; SYBASE does not permit periods (.) or colons  $(i)$  in a transaction name. Because transaction and tran are keywords for both Prolifics and SYBASE, do not use these words for this argument.
- $\Omega$  application: the name of the application; it can be any character string that is not a keyword.
- $\circ$  sites: the number of cursors (i.e., subtransactions) participating in the two-phase commit. This value is used by the SYBASE commit and recovery systems and must be set appropriately.

After the transaction is declared, its name is used to begin and to commit or to rollback the transaction. The syntax is

DBMS BEGIN transaction-name DBMS COMMIT transaction-name DBMS ROLLBACK transaction-name

As with cursors and connections, Prolifics uses a data structure to manage a two-phase commit transaction. This structure should be closed when the transaction is completed. When the structure is closed, Prolifics calls the support routine to close the connection with the SYBASE commit service:

DBMS CLOSE TRANSACTION *transaction-name* 

Operations on a single cursor are subtransactions. To control a subtransaction in a two-phase commit transaction, the following commands can be used:

DBMS / WITH CURSOR *cursor* ] BEGIN DBMS / WITH CURSOR cursor | SAVE savepoint DBMS (WITH CURSOR *Cursor* ) PREPARE COMMIT DBMS [ WITH CURSOR cursor ] COMMIT DBMS [WITH CURSOR cursor] ROLLBACK [ savepoint ]

The command DBMS PREPARE\_COMMIT is an additional command required by the two-phase commit service. Executing it signals that the subtransaction has been performed and that the server is ready is to commit the update. After the application has "prepared" all the subtransactions, it issues a COMMIT to the main transaction and each subtransaction.

The sequence of events in a SYBASE two-phase commit transaction is the following:

- Declare any necessary connections and cursors.
- $\bigcirc$  Declare the main transaction.

```
DBMS DECLARE tname TRANSACTION FOR SITES sites \
   APPLICATION application
```
 $\bigcirc$  Begin the main transaction.

DBMS BEGIN tname

 For each subtransaction cursor, begin the subtransaction and execute the desired operations. When all subtransactions are complete, execute a PREPARE\_COMMIT for each. In the pseudo code below there are three subtransactions (using cursor1, the default cursor, and cursor2):

DBMS WITH CURSOR cursor1 BEGIN DBMS WITH CURSOR cursor1 EXECUTE USING parm DBMS BEGIN DBMS SQL statement DBMS SAVE savepoint DBMS SQL statement if error DBMS ROLLBACK savepoint DBMS SQL statement DBMS WITH CURSOR cursor2 BEGIN DBMS WITH CURSOR cursor2 EXECUTE USING parm

DBMS WITH CURSOR cursor1 PREPARE\_COMMIT DBMS PREPARE\_COMMIT DBMS WITH CURSOR cursor2 PREPARE\_COMMIT

 $\Omega$  Commit the main transaction.

DBMS COMMIT tname

Commit each subtransaction indicating a named or default cursor.

DBMS WITH CURSOR cursor1 COMMIT DRMS COMMIT DBMS WITH CURSOR cursor2 COMMIT

 $\bigcirc$  Close the transaction.

DBMS CLOSE TRANSACTION tname

It is strongly recommended that the application use an error handler while the transaction is executing. If an error occurs while executing a command in the subtransaction (i.e., executing a SQL statement or a named cursor), the application should not continue executing the transaction.

An example with an error handler follows.

```
########################################################
# Declare connections and specify servers.
DBMS DECLARE c1 CONNECTION \
   FOR USER : uid PASSWORD : pwd SERVER maple \
   INTERFACES '/usr/sybase/interfaces.ny'
DBMS DECLARE c2 CONNECTION \
   FOR USER :uid PASSWORD :pwd SERVER juniper
# Declare cursors.
# Use :: to insert a value when the cursor is executed,
# not when the cursor is declared.
DBMS WITH CONNECTION c1 DECLARE x CURSOR FOR INSERT \
   emp (ss, last, first, street, city, st, zip, grade) \
   VALUES (::ss, ::last, ::first, ::street, ::city, \setminus::st, ::zip, ::grade)
DBMS WITH CONNECTION c2 DECLARE y CURSOR FOR INSERT \
   acc (ss, sal, exmp) VALUES (::ss, ::sal, ::exmp)
########################################################
proc 2phase
vars retval
retval = \text{sm s val} ()
if retval
{
   msg reset "Invalid entry."
   return
}
DBMS WITH CONNECTION c1 DECLARE new_emp TRANSACTION \
   FOR APPLICATION personnel SITES 2
DBMS ONERROR JPL tran_error
call do_tran
if !(retval)
   msg emsg "Transaction succeeded."
else 
{
   DBMS ROLLBACK newemp
   if retval >= 100
      DBMS WITH CURSOR x ROLLBACK
   if retval >= 200
      DBMS WITH CURSOR y ROLLBACK
}
DBMS ONERROR CALL generic_errors
DBMS CLOSE TRANSACTION new_emp
return
proc do_tran
# Begin new_emp and set the flag tran_level (LDB variable)
DBMS BEGIN new_emp
   DBMS WITH CURSOR x BEGIN
```

```
tran_level = "1"
   DBMS WITH CURSOR x EXECUTE USING \
      ss, last, first, street, city, st, zip, grade
   DBMS WITH CURSOR y BEGIN
   tran_level = "2"
   DBMS WITH CURSOR y EXECUTE USING \
      ss, startsal, exemptions
   DBMS WITH CURSOR x PREPARE_COMMIT
   DBMS WITH CURSOR y PREPARE_COMMIT
# Execute commits.
DBMS COMMIT new_emp
   DBMS WITH CURSOR x COMMIT
   DBMS WITH CURSOR y COMMIT
msg emsg "Insert completed."
tran_level = ""
return
########################################################
proc tran_error
vars fail_area [2](20), tran_err(3)
fail area[1] = "address"
fail area[2] = "accounting data"if tran_level != ""
{
   # Display an error message describing the failure.
   msg emsg "%WTransaction failed. Unable to insert \
          :fail_area[tran_level] because of " @dmengerrmsg
   math tranerr = tran_level * 100
   tran level = "return :tranerr
}
msg emsg @dmengerrmsg
return 1
```
## Transaction Manager Processing

#### **Transaction Model for SYBASE**

Each database driver contains a standard transaction model for use with the transaction manager. The transaction model is a C program which contains the main processing for each of the transaction manager commands. You can edit this program; however, be aware that the transaction model is subject to change with each release. For SYBASE, the name of the standard transaction model is tmsyb1.c.

The standard transaction model for SYBASE calls DBMS FLUSH instead of DBMS CANCEL as part of the processing for the FINISH command. If a query has returned a very large select set, closing the screen might be longer with the FLUSH command. You can change this behavior by editing the model; however, the model is subject to change in future releases, so you should track your changes in order to update future versions.

#### **Using Version Columns**

For a SYBASE timestamp column, you can set the In Update Where and In Delete Where properties to Yes. This includes the value fetched to that widget in the SQL UPDATE and DELETE statements that are generated as part of the SAVE command.

#### **SAVE Commands**

If you specify a SAVE command with a table view parameter, it is called a partial command. A partial command is not applied to the entire transaction tree. In the standard transaction models, partial SAVE commands do not commit the database transaction. In order to save those changes, you must do an explicit DBMS COMMIT. Otherwise, those changes could be rolled back if the database engine performs an automatic rollback when the database connection is closed.

## SYBASE-Specific Commands

Prolifics for SYBASE provides commands for SYBASE-specific features. This section contains a reference page for each command. If you are using multiple engines or are porting an application to or from another engine, please note that these commands may work differently or may not be supported on some engines.

#### **Using Browse Mode**

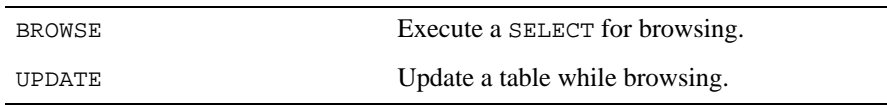

## **Using Scrolling**

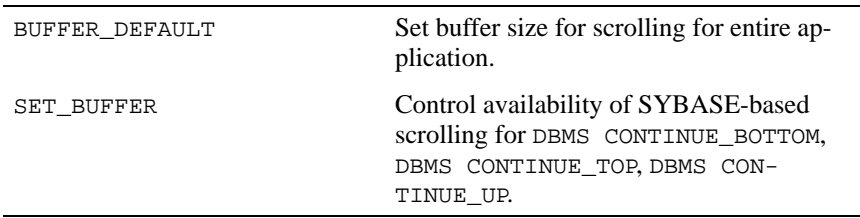

## **Using Stored Procedures**

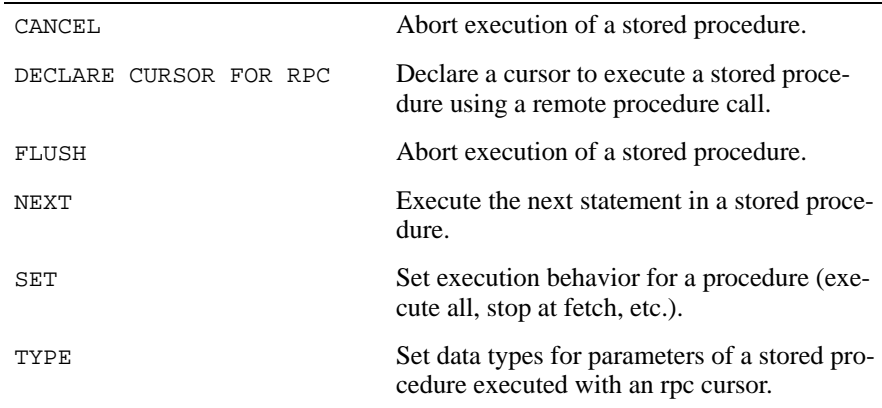

## **Using Transactions**

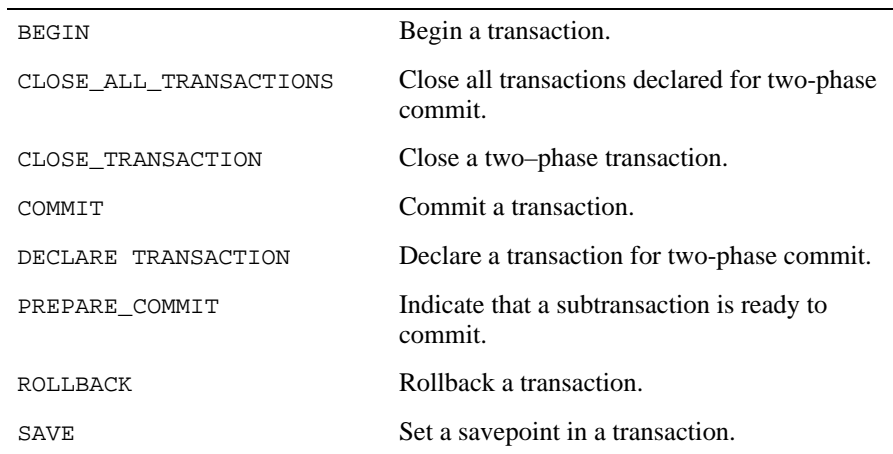

## BEGIN Start a transaction

#### DBMS [WITH CONNECTION connection-name ] BEGIN DBMS [WITH CURSOR *cursor-name]* BEGIN

DBMS [WITH CONNECTION connection-name ] BEGIN two-phase-transaction-name

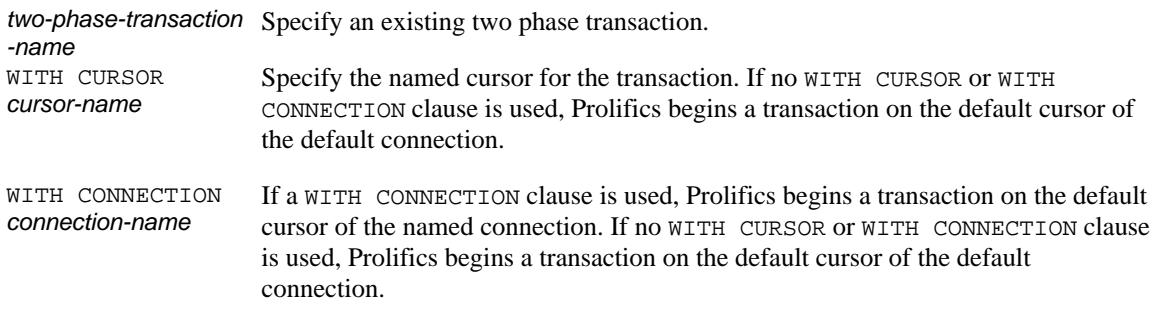

#### This command sets the starting point of a transaction. It is available in two contexts. It can start a transaction on a single cursor, or it can start a distributed transaction that can involve multiple cursors on one or more servers. **Description**

A transaction is a logical unit of work on a database contained within DBMS BEGIN and DBMS COMMIT statements. DBMS BEGIN defines the start of a transaction. After a transaction is begun, changes to the database are not committed until a DBMS COMMIT is executed. Changes are undone by executing DBMS ROLLBACK.

To begin a distributed transaction (two-phase transaction), first declare a named transaction with DBMS DECLARE TRANSACTION. Because this statement supports a WITH CONNECTION clause, Prolifics associates the transaction name with a particular connection; the connection's server is the coordinating server for the distributed transaction. When the application executes DBMS BEGIN transactionname where transaction-name is the name of the declared transaction, Prolifics starts the transaction on the coordinating server.

Be sure to terminate the transaction with a DBMS ROLLBACK or DBMS COMMIT before logging off. Note that Prolifics will not close a connection with a pending two-phase commit transaction.

#### SYBASE-Specific Commands

Refer to the example in Using Transactions on page 25. Example

Using Transactions on page 25 See Also

CLOSE\_ALL\_TRANSACTIONS

CLOSE TRANSACTION

COMMIT

DECLARE TRANSACTION

PREPARE\_COMMIT

ROLLBACK

SAVE

## **BROWSE** Retrieve SELECT results one row at a time

DBMS BROWSE SELECTstmt

This command allows an application to execute a SELECT in "browse" mode. This means that SYBASE will return the SELECT rows one at a time to the Prolifics application; SYBASE will not set any shared locks for the SELECT. The application can use the companion command DBMS UPDATE to update the current row. SYBASE will verify that the row has not been changed before it issues the UP-DATE. **Description** 

> To update in browse mode, the table being updated must have a timestamp column and a unique index. A row's timestamp indicates the last time the row was updated. If the timestamp has not changed since DBMS BROWSE was executed, the application can update the row. If the timestamp has changed, then some other user or application has updated the row after DBMS BROWSE was executed. The update is aborted and an error is returned.

> Browse mode requires a connection with two default cursors. The application must open the browse mode connection by setting the CURSORS option to 2. Prolifics uses one default cursor to select the rows and the other default cursor to update the rows.

It is the programmer's responsibility to determine whether a table is browsable. If the table is not browsable, Prolifics returns the DM\_BAD\_ARGS error. If a table is browsable, Prolifics returns the first row in the select set when DBMS BROWSE is executed. Note that only one row is returned at a time.

To view the next row, the application must execute DBMS CONTINUE.

CONTINUE **FLUSH** UPDATE See Also

## BUFFER\_DEFAULT

Specifies setting for engine-based non-sequential scrolling

DBMS [WITH CONNECTION connection-name ] BUFFER\_DEFAULT value

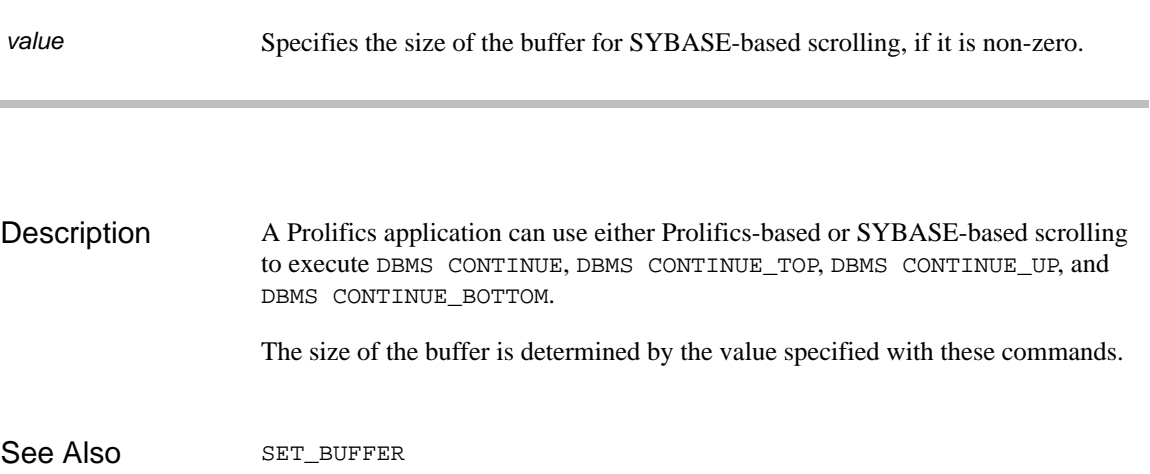

## **CANCEL** Cancel the execution of a stored procedure or discard select rows

#### DBMS [WITH CURSOR cursor-name ] CANCEL

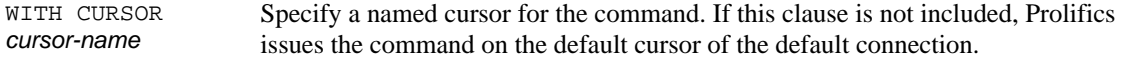

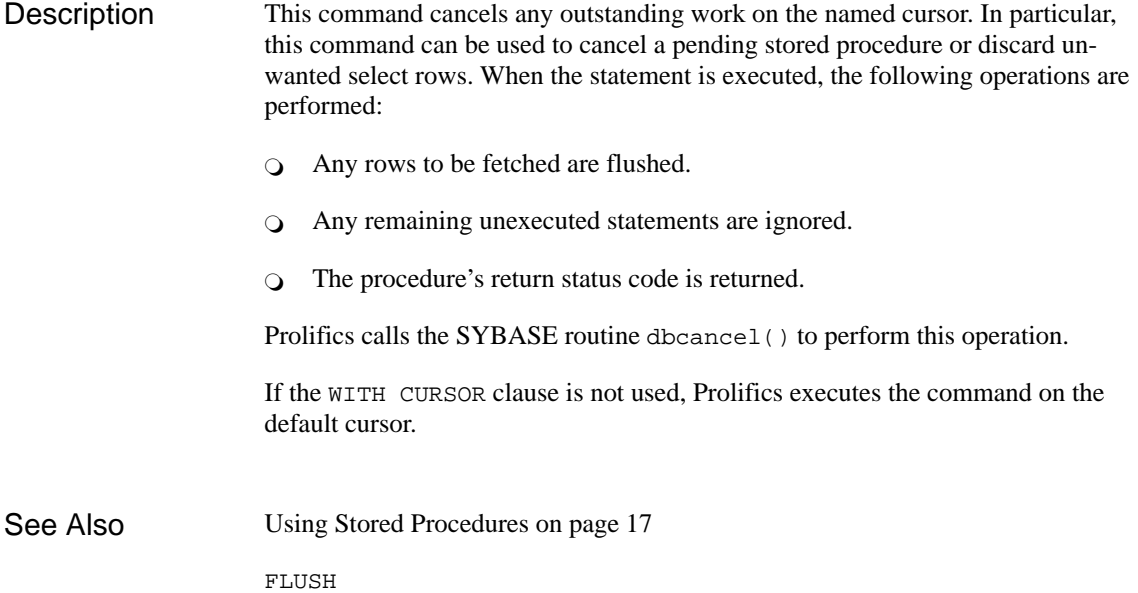

## CLOSE\_ALL\_TRANSACTIONS

Close all transactions declared for two-phase commit

DBMS CLOSE\_ALL\_TRANSACTIONS

This command attempts to close all transactions declared for two-phase commit with DBMS DECLARE TRANSACTION. If the transaction has not been terminated by a COMMIT or ROLLBACK, Prolifics will return the error DM\_TRAN\_PENDING. Prolifics will not close a connection unless all two-phase commit transactions have been closed. Furthermore, Prolifics will not close a two-phase commit transaction unless the application explicitly terminated the transaction with a DBMS COMMIT transaction-name or DBMS ROLLBACK transaction-name. This helps prevent the application from terminating with a pending two-phase transaction. For if this happens, SYBASE marks the transaction's process as "infected." You will need the system administrator to delete the infected process. Because this command verifies that all two-phase commit transactions were terminated, you must call this command before logging off. The JPL procedure cleanup checks that all declared transactions have been closed before closing the database connections. If there is a transaction pending, the error handler calls the JPL procedure cleanup\_failure, which in turn calls the procedure tran\_cleanup. proc cleanup DBMS ONERROR JPL cleanup\_failure DBMS CLOSE\_ALL\_TRANSACTIONS DBMS CLOSE\_ALL\_CONNECTIONS return # Control string for APP1 is: # APP1 = ^tran\_cleanup proc cleanup\_failure (stmt, engine, flag) if @dmretcode == DM\_TRAN\_PENDING  $\left\{ \right.$ call jm\_keys APP1 } return 0 **Description** Example

proc tran\_cleanup DBMS WITH CURSOR c1 ROLLBACK DBMS WITH CURSOR c2 ROLLBACK DBMS ROLLBACK tr1 DBMS CLOSE TRANSACTION tr1 return

Using Transactions on page 25 See Also

BEGIN

CLOSE TRANSACTION

COMMIT

DECLARE TRANSACTION

ROLLBACK

## CLOSE TRANSACTION

Close a declared transaction structure

DBMS CLOSE TRANSACTION two-phase-transaction-name

two-phase-transaction Specify an existing two phase transaction. -name

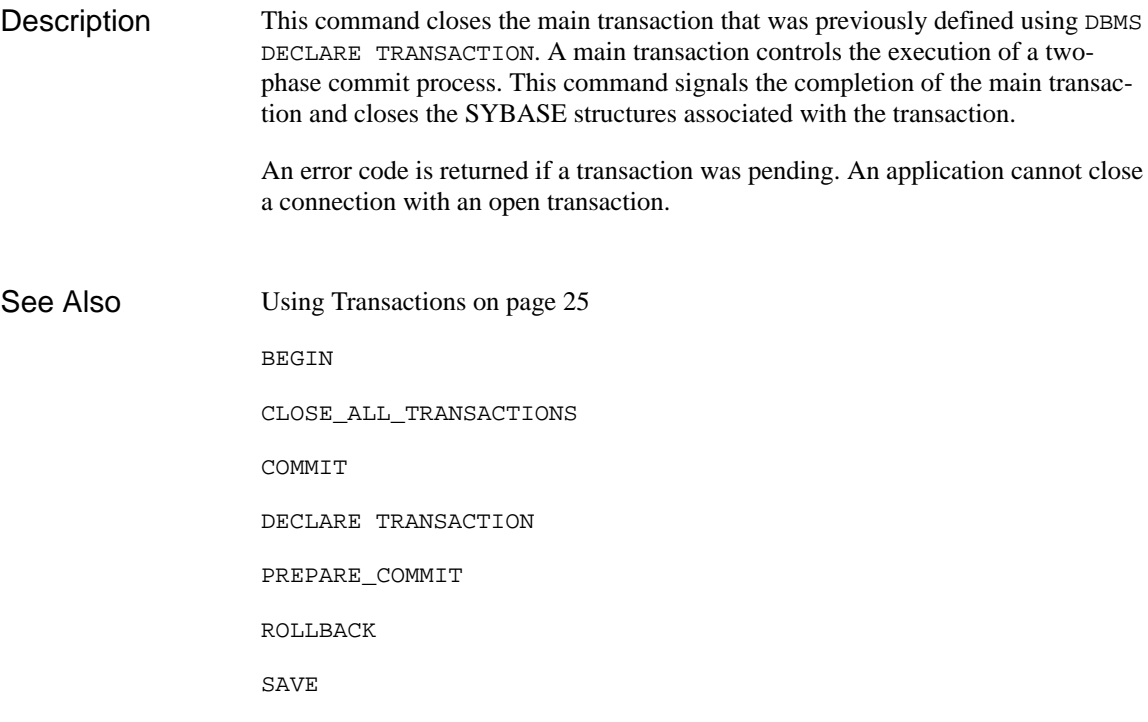

## COMMIT Commit a transaction

DBMS [WITH CONNECTION connection-name ] COMMIT

DBMS / WITH CURSOR *cursor-name* / COMMIT

DBMS COMMIT two phase transaction name

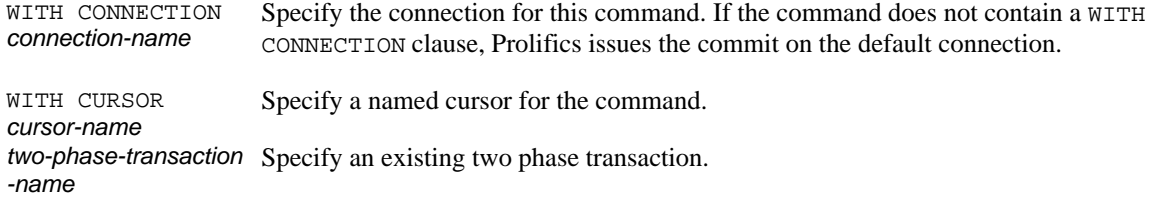

Use this command to commit a pending transaction. Committing a transaction saves all the work since the last COMMIT. Changes made by the transaction become visible to other users. If the transaction is terminated by ROLLBACK, the updates are not committed, and the database is restored to its state prior to the start of the transaction. **Description** 

> This command is available in two contexts. It can commit a transaction on a single cursor or it can commit a two-phase commit transaction. If a WITH CURSOR clause is used in a DBMS COMMIT statement, Prolifics commits the transaction on the named cursor. If a WITH CONNECTION clause is used, Prolifics commits the transaction on the default cursor of the named connection. If no WITH clause or no distributed transaction name is used, Prolifics commits the transaction on the default cursor of the default connection.

> This command is available depending on the setting of various parameters in your environment. Refer to the section on transactions and your documentation for more information.

> If a distributed transaction name is used, Prolifics issues the commit to the coordinating server. If this is successful, the application should issue a DBMS COMMIT for each subtransactions. A WITH CURSOR or WITH CONNECTION clause

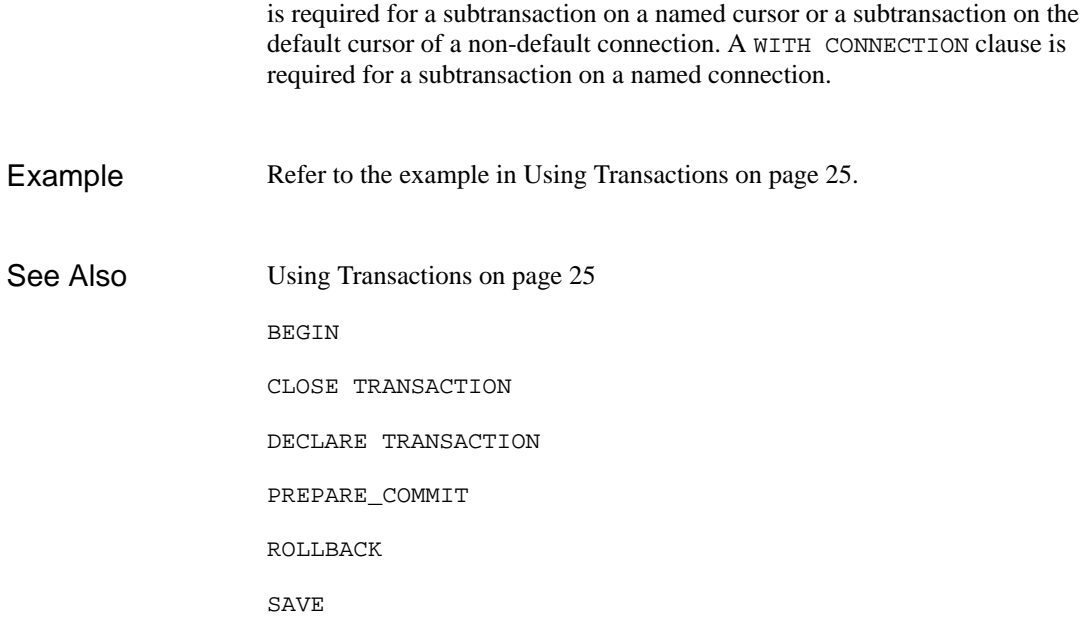

## DECLARE CURSOR FOR RPC

Declare a named cursor for a remote procedure

```
DBMS [WITH CONNECTION connection-name ] DECLARE cursor-name CURSOR FOR RPC \
       procedure \left[ :: \text{parameter } \left[ \text{OUT } \right] \right] \left[ \text{data-type } \right] \left[ \cdot :: \text{parameter } \left[ \text{OUT } \right] \right] \left[ \text{data-type } \right] ... \left[ \cdot \right]
```
#### Specify the connection for this command. If this clause is not included, Prolifics associates the cursor with the default connection. WITH CONNECTION connection-name

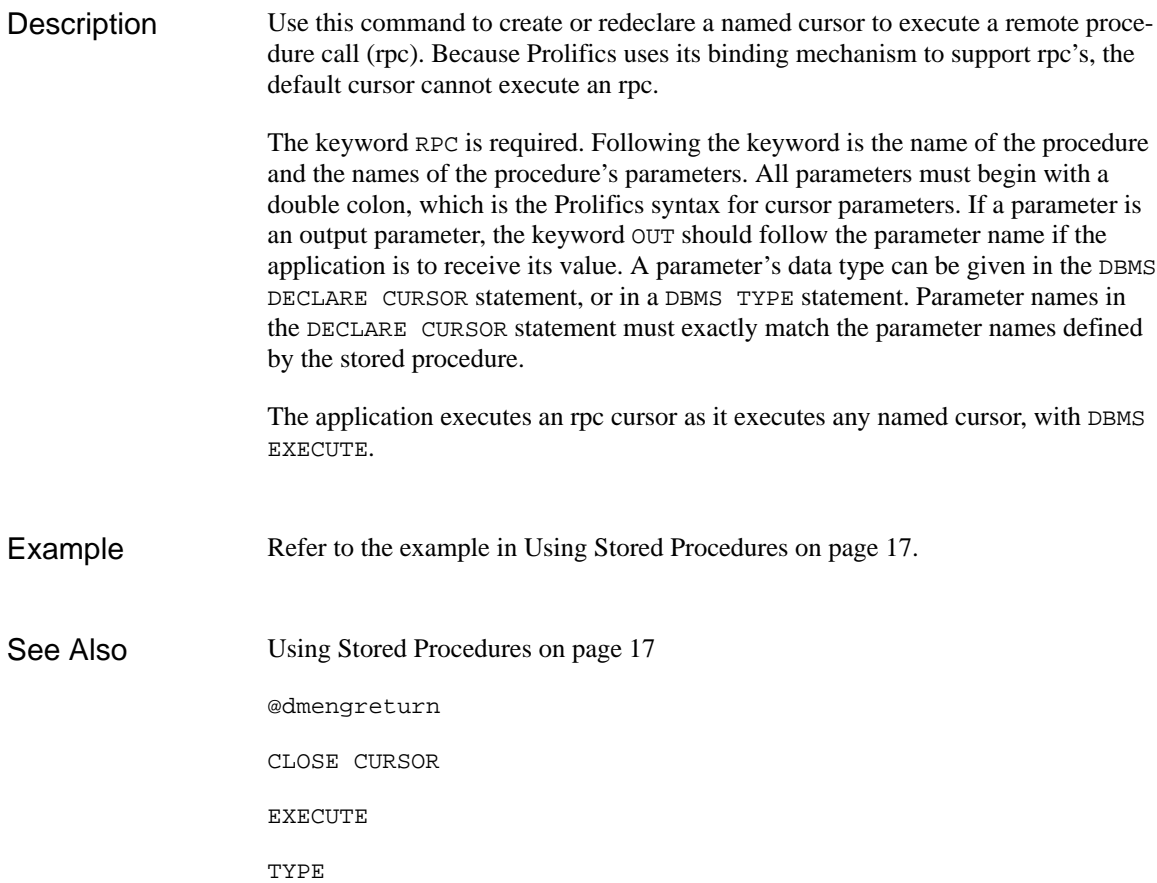

## DECLARE TRANSACTION

Declare a named transaction

DBMS [WITH CONNECTION *connection-name* ] DECLARE *transaction-name* TRANSACTION FOR \ SITES sites APPLICATION application

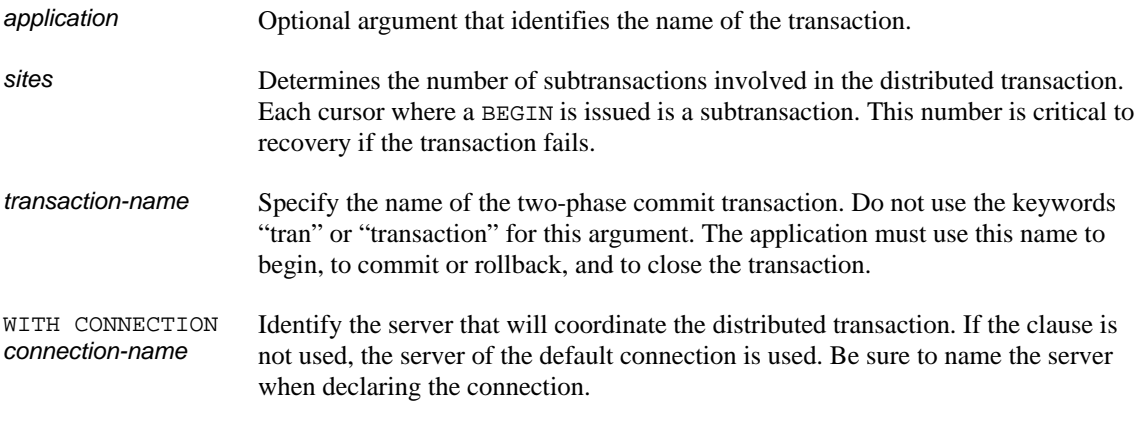

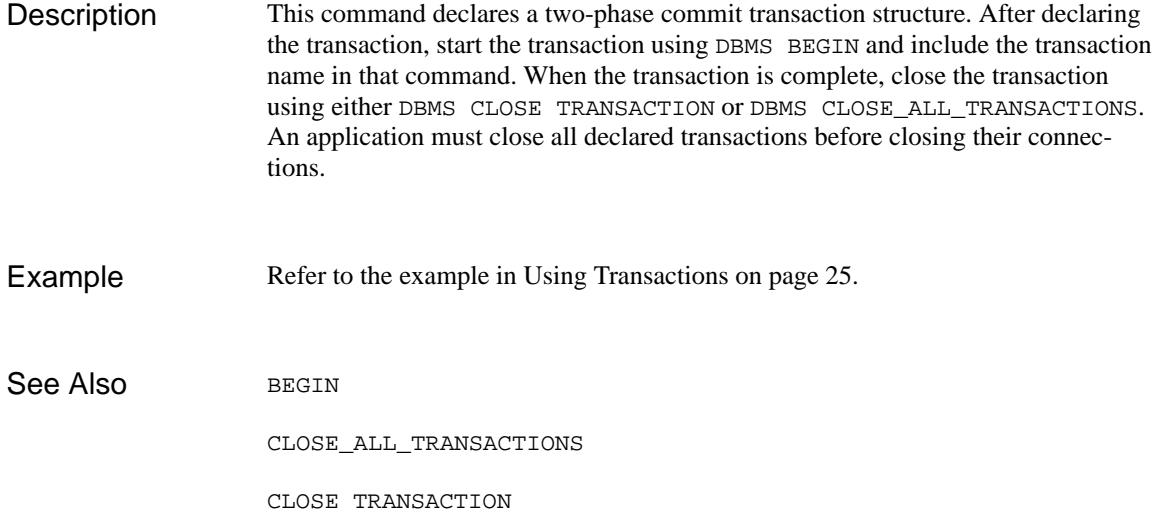

## FLUSH Flush any selected rows not fetched to Prolifics variables

#### DBMS [WITH CURSOR cursor-name ] FLUSH

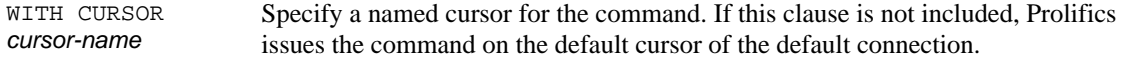

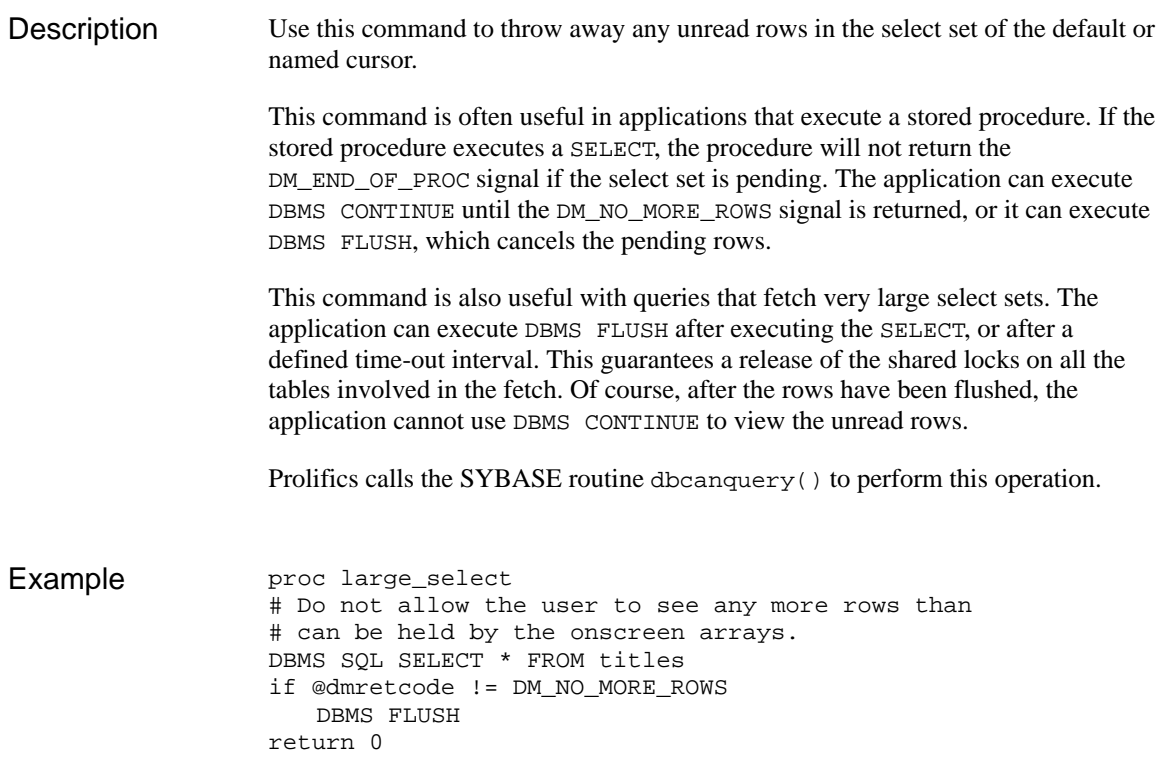

DECLARE CURSOR See Also

CANCEL

CONTINUE

NEXT

## **NEXT** Execute the next statement in a stored procedure

DBMS [WITH CURSOR *cursor-name]* NEXT

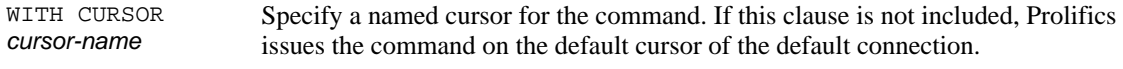

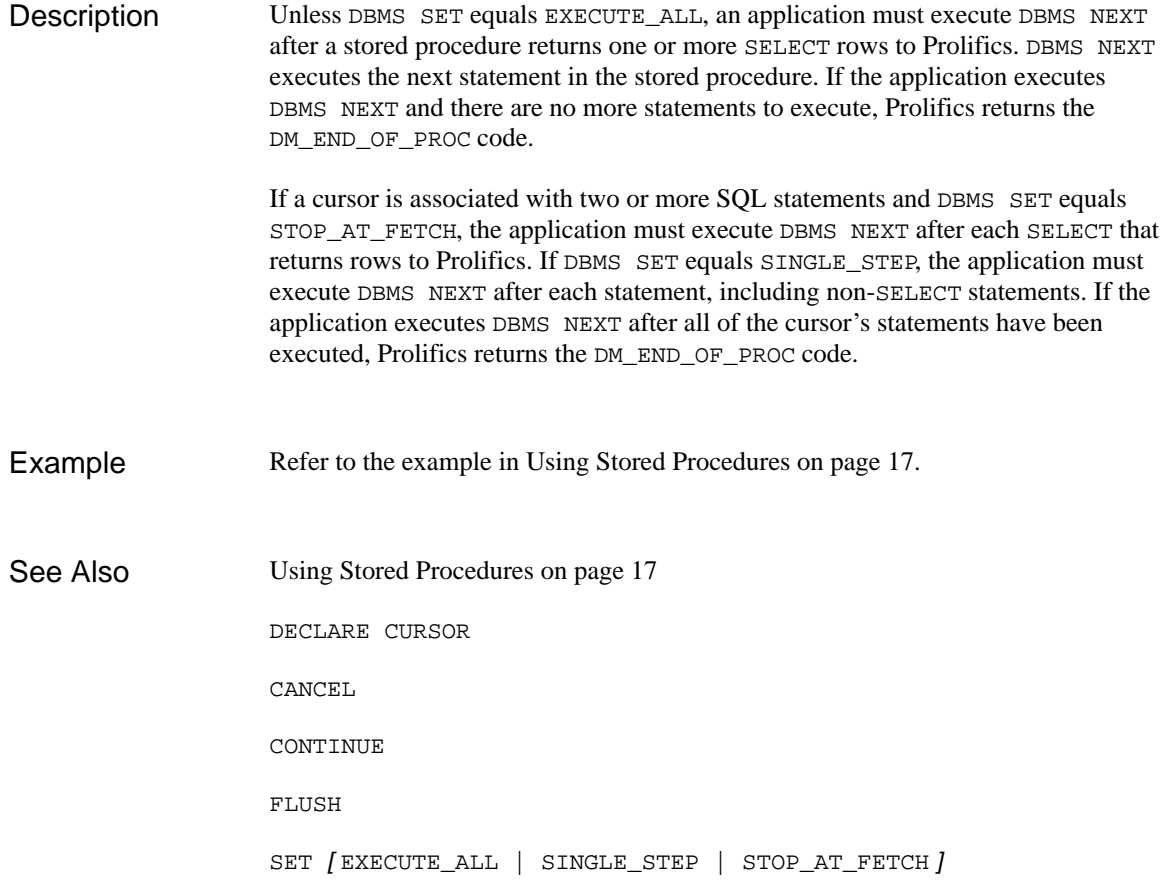

## PREPARE\_COMMIT

Prepare a two phase commit

DBMS [WITH CURSOR *cursor-name]* PREPARE\_COMMIT

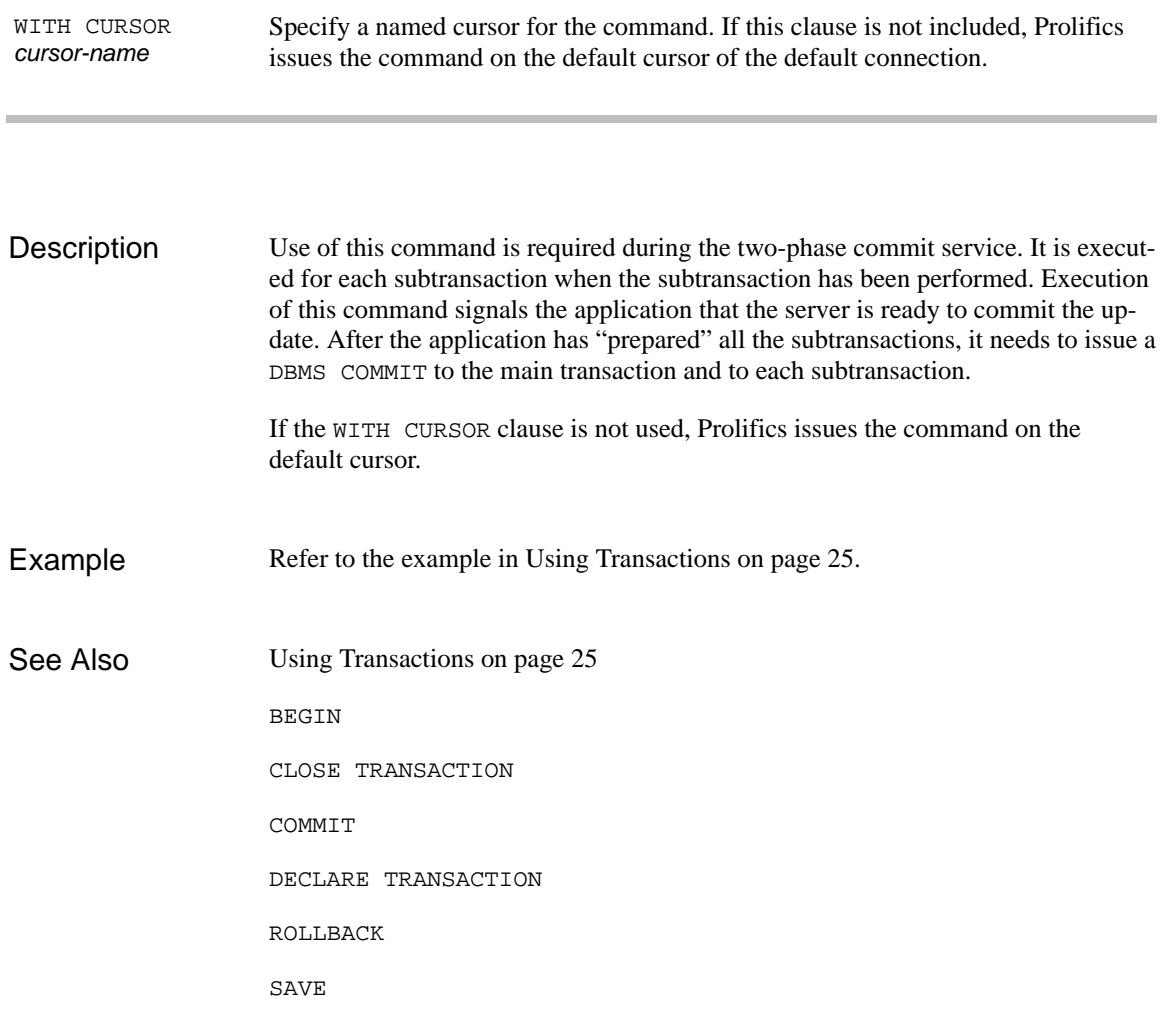

#### ROLLBACK Roll back a transaction

DBMS [WITH CONNECTION connection-name ] ROLLBACK savepoint

DBMS [WITH CURSOR cursor-name ] ROLLBACK savepoint

DBMS ROLLBACK two phase transaction name

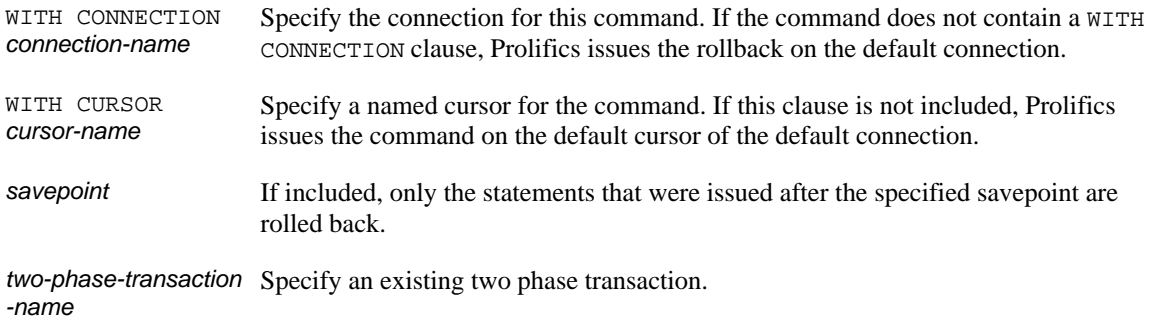

Use this command to rollback a transaction and restore the database to its state prior to the start of the transaction or at the time of the specified savepoint. This command is available in two contexts. It can rollback a transaction on a single cursor, or it can rollback a two-phase rollback transaction. If a WITH CURSOR clause is used in a DBMS ROLLBACK statement, Prolifics rolls back the transaction on the named cursor. If a WITH CONNECTION clause is used, Prolifics rolls back the transaction on the default cursor of the named connection. If no WITH clause or no distributed transaction name is used, Prolifics rolls back the transaction on the default cursor of the default connection. Refer to the example in Using Transactions on page 25. If a distributed transaction name is used, Prolifics issues the rollback to the coordinating server. The application should also issue a DBMS ROLLBACK for each subtransaction. A WITH CURSOR or WITH CONNECTION clause is required for a **Description** Example

#### SYBASE-Specific Commands

subtransaction on a named cursor or a subtransaction on the default cursor of a non-default connection.

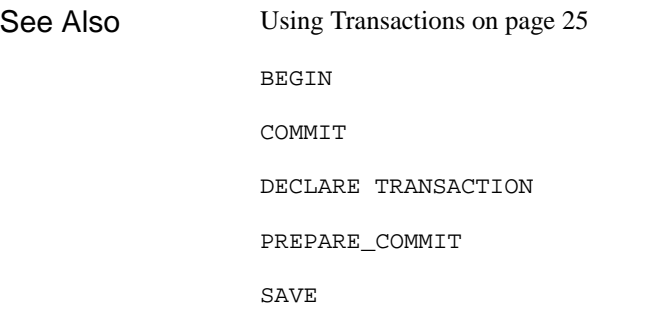

#### DBMS [WITH CONNECTION connection-name ] SAVE savepoint DBMS [WITH CURSOR cursor-name ] SAVE savepoint

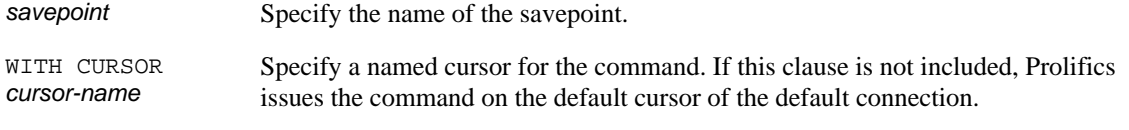

This command creates a savepoint in the transaction. A savepoint is a place-marker set by the application within a transaction. When a savepoint is set, the statements following the savepoint can be cancelled using DBMS ROLLBACK savepoint. A transaction can have multiple savepoints. When the transaction is rolled back to a savepoint, the transaction must then either be completed *or* rolled back to the beginning. This feature is useful for any long, complicated transaction. For example, an order entry application might involve many screens where an end-user must enter data regarding the order. As the user completes each screen, the application can issue a savepoint. Therefore, if an error occurs on the fifth screen, the application can simply rollback the procedures on the fifth screen. proc new\_title DBMS SQL INSERT INTO titles VALUES \  $(:+titleid, :+name, :+qenre code, \n\$ :+dir\_last\_name, :+dir\_first\_name, :+film\_minutes, \ :+rating\_code, :+release\_date, :+pricecat) DBMS SAVE s1 call new\_dscr call new\_tapes DBMS COMMIT return 0 proc new\_dscr DBMS SQL INSERT INTO title\_dscr VALUES \ (:+title\_id, :+line\_no, :+dscr\_text) DBMS SAVE s2 return 0 **Description** Example

```
proc new_tapes
   DBMS SQL INSERT INTO tapes VALUES \
      (:+title_id, :+copy_num, :+status, :+times_rented)
return 0
```
Using Transactions on page 25 See Also

BEGIN

COMMIT

DECLARE TRANSACTION

PREPARE\_COMMIT

ROLLBACK

## **SFT**

Set handling for a cursor that executes a stored procedure or multiple statements

DBMS [WITH CURSOR *cursor-name* ] SET EXECUTE\_ALL

DBMS (WITH CURSOR *cursor-name* ) SET SINGLE\_STEP

DBMS (WITH CURSOR *cursor-name* ) SET STOP\_AT\_FETCH

Specify a named cursor for the command. If this clause is not included, Prolifics issues the command on the default cursor of the default connection. WITH CURSOR cursor-name

#### This command controls the execution of a stored procedure or a cursor that contains multiple SQL statements. This command allows the following options: **Description**

#### EXECUTE\_ALL

Specifies that the DBMS return control to Prolifics only when all statements have been executed or when an error occurs. If a SQL SELECT is executed, only the first pageful of rows is returned to Prolifics variables. This option can be set for a multi-statement or a stored procedure cursor.

#### SINGLE\_STEP

Specifies that the DBMS return control to Prolifics after executing each statement belonging to the multi-statement cursor. After each SELECT, the user can press a function key to execute a DBMS CONTINUE and scroll the select set. To resume executing the cursor's statements, the application must execute DBMS NEXT. This option can be set for a multi-statement cursor. If this option is used with a stored procedure cursor, Prolifics uses the default setting STOP\_AT\_FETCH.

#### STOP\_AT\_FETCH

Specifies that the DBMS return control to Prolifics after executing a SQL SELECT that fetches rows. (Note that control is not returned for a SELECT that assigns a value to a local SYBASE parameter.) The application can use DBMS CONTINUE to scroll through the select set. To resume executing the cursor's statements or procedure, the application must execute DBMS NEXT. This option can be set for a multi-statement or a stored procedure cursor.

The default behavior for both stored procedure and multi-statement cursors is STOP\_AT\_FETCH. Executing DBMS SET with no arguments restores the default behavior.

```
DBMS DECLARE x CURSOR FOR \
                  SELECT cust_id, first_name, last_name, member_status \
                      FROM customers WHERE cust_id = ::cut_id \ \INSERT INTO rentals (cust id, title id, copy num, \setminusrental_date, price) \
                      VALUES (::cust_id, ::title_id, ::copy_num, \
                      ::rental_date, ::price)
                  msg d_msg "%KPF1 START %KPF2 SCROLL SELECT\
                    %KPF3 EXECUTE NEXT STEP"
                  proc f1
                  # This function is called by the PF1 key.
                  DBMS WITH CURSOR x SET_BUFFER 10
                  DBMS WITH CURSOR x SET SINGLE_STEP
                  DBMS WITH CURSOR x EXECUTE USING cust_id, cust_id, \
                      title_id, copy_num, rental_date, price
                  DBMS WITH CURSOR x SET
                  return
                  proc f2
                  # This function is called by the PF2 key.
                  DBMS WITH CURSOR x CONTINUE
                  if @dmretcode == DM_NO_MORE_ROWS
                      msg emsg "All rows displayed."
                  return
                  proc f3
                  # This function is called by the PF3 key.
                  DBMS WITH CURSOR x NEXT
                  if @dmretcode == DM_END_OF_PROC
                      msg emsg "Done!"
                  return
                  Using Stored Procedures on page 17
                  CANCEL
                  CONTINUE
                  DECLARE CURSOR
                  DECLARE CURSOR FOR EXEC
                  DECLARE CURSOR FOR RPC
Example
See Also
```
FLUSH

NEXT

## SET\_BUFFER Use engine-based scrolling

DBMS [WITH CURSOR cursor-name ] SET BUFFER [ number-of-rows ]

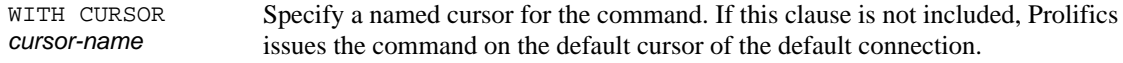

There are two methods of using the non-sequential scrolling commands DBMS CONTINUE\_BOTTOM, DBMS CONTINUE\_TOP, and DBMS CONTINUE\_UP. In one method, an application uses Prolifics-based scrolling by setting up a continuation file with DBMS STORE FILE. In the other method, an application uses SYBASEbased scrolling by setting a flag for a cursor with DBMS SET\_BUFFER. **Description** 

> SYBASE supports non-sequential scrolling if the application has set up a buffer for result rows. This command sets the SELECT cursor to use SYBASE-based scrolling. If an application does not need DBMS CONTINUE\_UP or is using a continuation file (DBMS STORE FILE), this command is *not* needed.

If the WITH CURSOR clause is used, Prolifics sets the flag for the named cursor. If the WITH CURSOR clause is not used, Prolifics sets the flag for the default SELECT cursor.

number-of-rows is the number of rows SYBASE will buffer. To be useful, number-of-rows should be greater than the number of occurrences in the Prolifics destination fields.

When this command is used with a SELECT cursor, SYBASE saves the specified number of result rows in memory. When the application executes DBMS CON-TINUE\_BOTTOM, DBMS CONTINUE\_TOP, or DBMS CONTINUE\_UP commands, the result rows in memory are returned.

The buffer is maintained for the life of the cursor, or until the buffer is released with this command:

DBMS **[WITH CURSOR cursor-name] SET\_BUFFER** 

Executing the command without supplying the number-of-rows argument turns off the feature for the named or default cursor and frees the buffer. Note that

re-declaring the cursor does not free the buffer. Closing the cursor does release the buffer.

Because the use of this command is expensive (approximately 2K of memory per row), it should be used only if the application needs non-sequential scrolling but cannot use scrolling arrays or a continuation file. The application should turn off DBMS SET\_BUFFER when finished with the select set. Note the following restrictions: Only a few engines support native scrolling. Therefore, this command might not be supported with other engines. Prolifics-based scrolling is supported on all engines with DBMS STORE FILE. Each DBMS CONTINUE\_BOTTOM, DBMS CONTINUE\_TOP, and DBMS CONTINUE\_UP requires a trip to the server. With Prolifics-based scrolling, the rows are fetched once. When the application attempts to view rows already fetched, Prolifics reads them from the continuation file rather than requesting them from the server. DBMS DECLARE t\_cursor CURSOR FOR SELECT \* FROM titles DBMS WITH CURSOR t\_cursor SET\_BUFFER 500 proc scroll\_up DBMS WITH CURSOR t\_cursor CONTINUE\_UP return proc scroll\_down DBMS WITH CURSOR t\_cursor CONTINUE\_DOWN return CONTINUE\_BOTTOM CONTINUE\_TOP CONTINUE\_UP Example See Also

STORE

## **TRANSACTION** Set a default transaction for use in two-phase commits

DBMS TRANSACTION two-phase-transaction-name

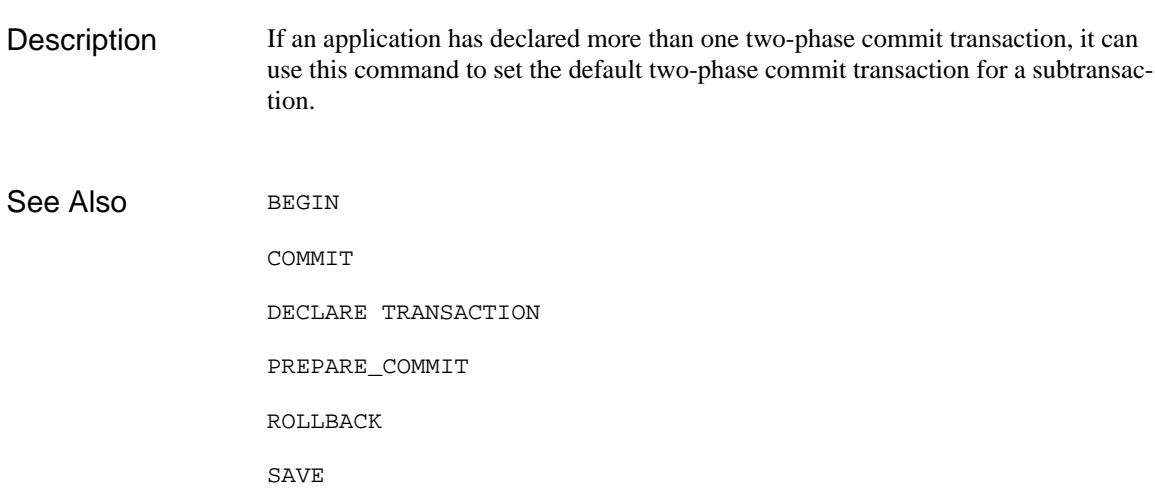

## TYPE Declare parameter data types for an rpc cursor

DBMS WITH CURSOR cursor-name TYPE parameter data-type [, parameter data-type ... ] Specify a named cursor for the command. If an application has declared a cursor for a remote procedure call ("rpc") but has not declared the data types of the procedure's parameters, it should use the DBMS TYPE command. parameter is the name of a parameter in the stored procedure and in the DBMS DECLARE CURSOR statement. data-type is the data type of the parameter in the stored procedure. Prolifics uses the information supplied with this command to execute the remote procedure call. Please note that these data types have no effect on any data formatting performed by colon-plus processing or binding. Executing this command with no arguments deletes all type information for the named cursor. ######################################################## #procedure newprice: #create proc newprice @pricecat char(1), @percent float, # @price money output, @proposed\_price money output # as # select @price = (select price from pricecats # where pricecat = @pricecat) # select @proposed\_price = @price + (@price \* @percent) ######################################################## DBMS DECLARE nc CURSOR FOR \ RPC newprice :: pricecat, :: percent, :: price OUT, \ ::proposed\_price OUT DBMS WITH CURSOR nc TYPE \ percent float, price money, proposed\_price money DBMS WITH CURSOR nc EXECUTE \ USING pricecat, percent, price, proposed\_price Using Stored Procedures on page 17 DECLARE CURSOR FOR RPC WITH CURSOR cursor-name **Description** Example See Also

## UPDATE Update a table while browsing

DBMS UPDATE  $table$ -name SET column = value  $[$ , column = value ...  $]$ 

Browse mode permits an application to browse through a select set, updating a row at a time. Browse mode is useful for an application that wants to ensure that a row has not been changed in the interval between the fetch and the update of the row. When DBMS BROWSE is executed, it fetches the rows in the select set one at a time. The application should provide other JPL procedures to execute DBMS CONTINUE and DBMS UPDATE commands. Please note that the DBMS UPDATE statement has no WHERE clause. Prolifics calls a SYBASE routine to build a WHERE clause using the unique index of the current row and the value of its timestamp column when the row was fetched. If the timestamp value has not been changed, the row is updated. However, if the timestamp value has changed, then another user has modified the row since the application executed DBMS BROWSE. In this case, SYBASE will not perform the update. Refer to the manual page for BROWSE. BROWSE CANCEL CONTINUE FLUSH **Description** Example See Also

DBMS [WITH CONNECTION connection-name ] USE database-name

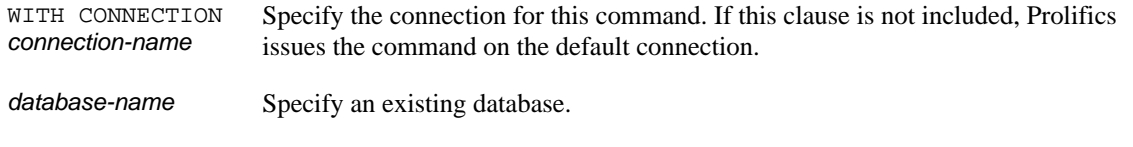

This command changes a connection's default database. database-name must reference an existing database, and the user must have the appropriate permissions to access the database or else Prolifics returns an error. DBMS DECLARE c1 CONNECTION FOR \ USER ':uname' PASSWORD ':pword' SERVER ':server' \ DATABASE 'videobiz' DBMS SQL SELECT \* FROM titles DBMS WITH CONNECTION c1 USE projects DBMS SQL SELECT \* FROM newjobs **Description** Example

Connecting to a Database Engine on page 5 See Also

## Command Directory for SYBASE

The following table lists all commands available in Prolifics's database driver for SYBASE. Commands available to all database drivers are described in the *Programming Guide*.

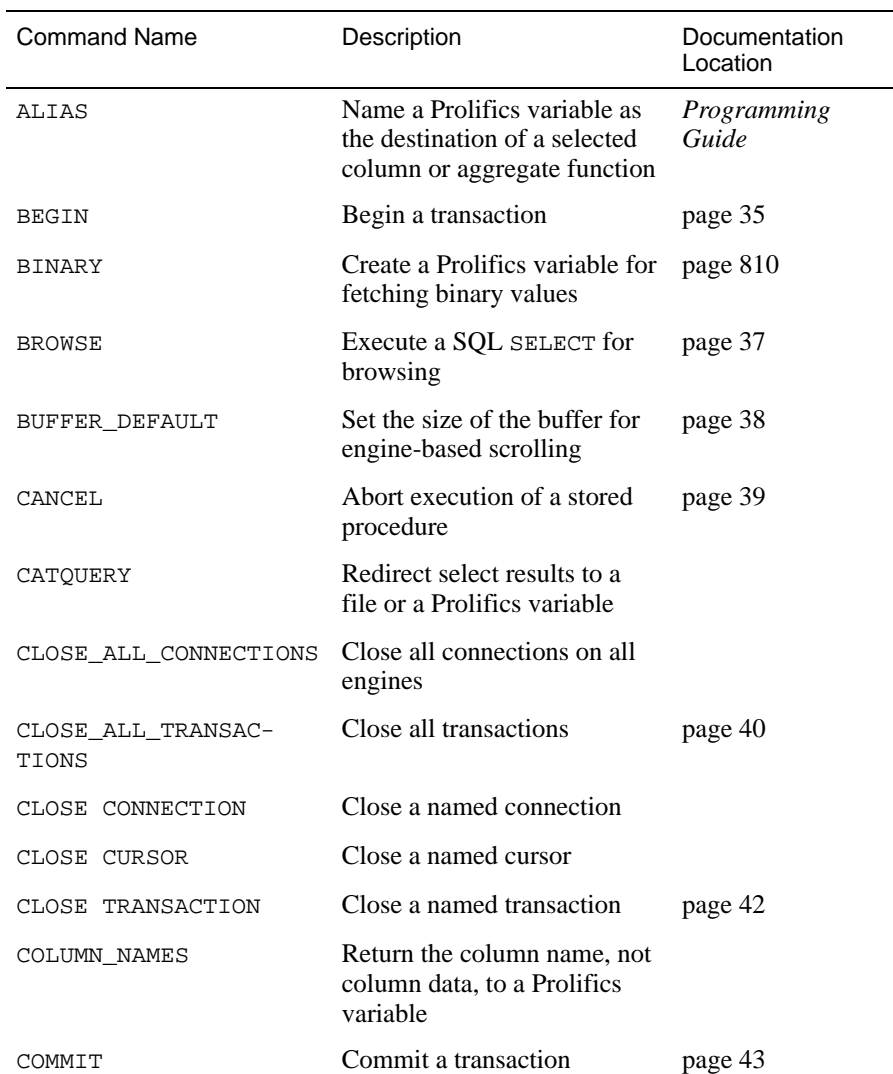

#### *Table 3. Commands for SYBASE*

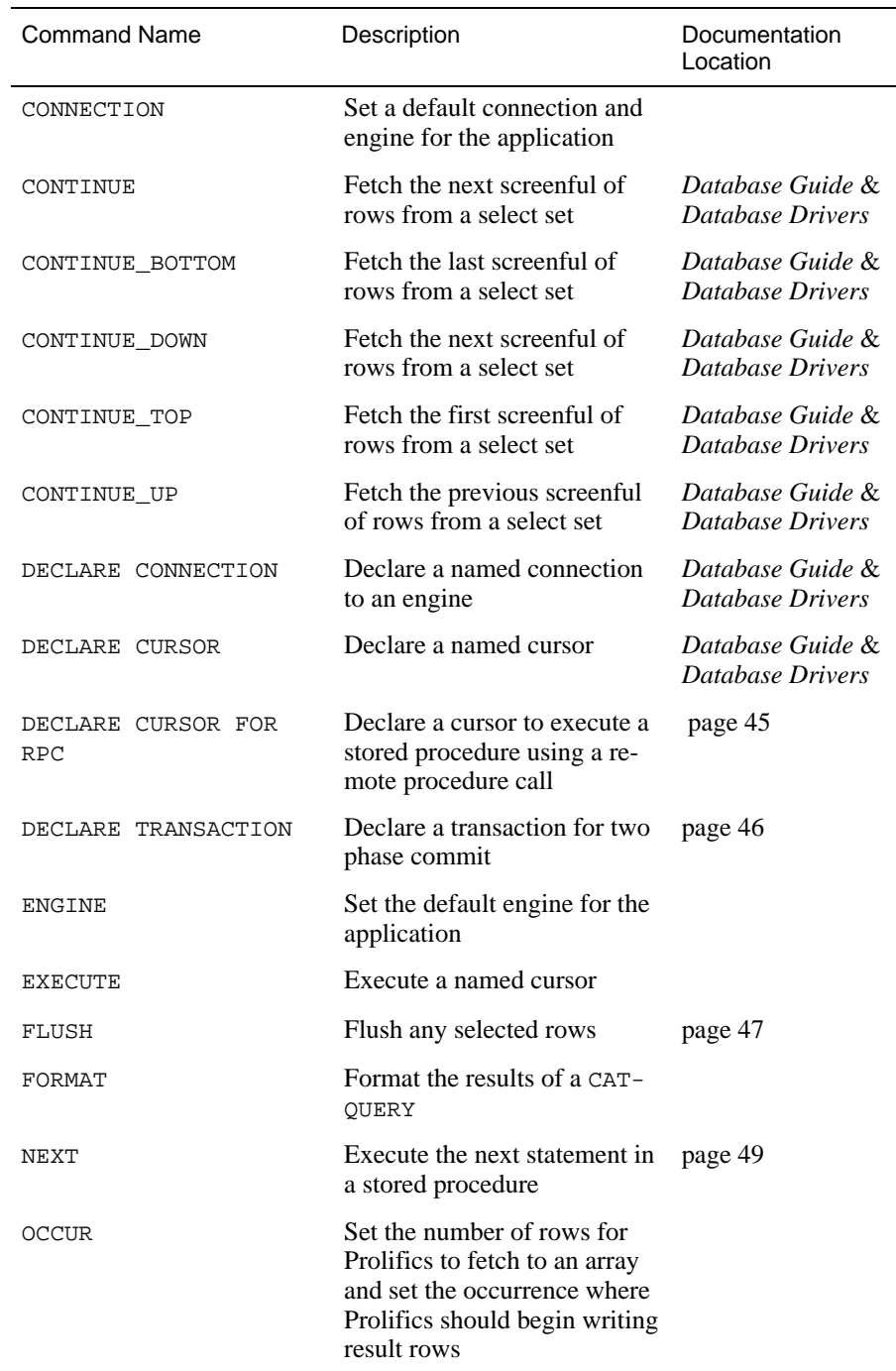

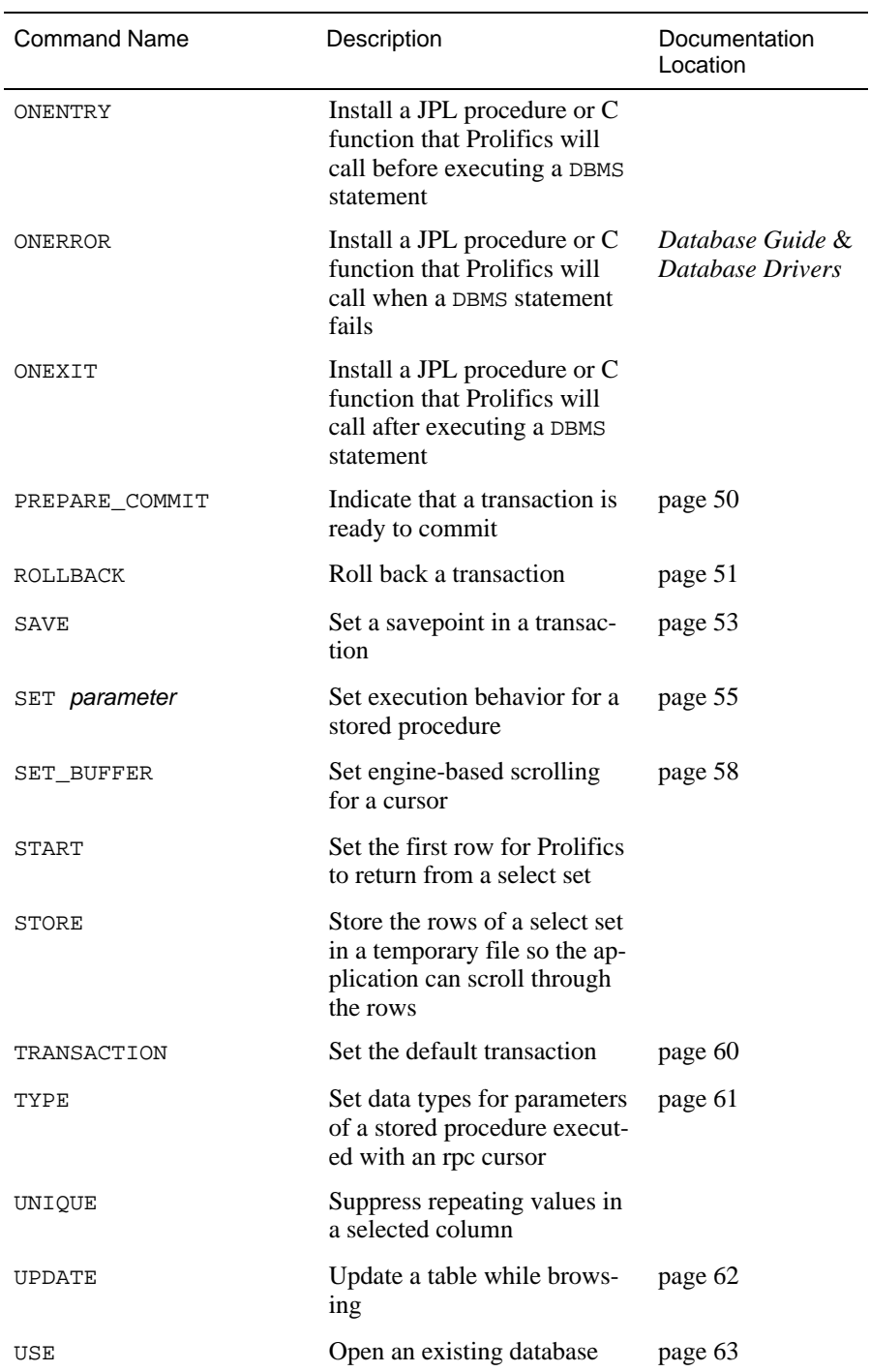

![](_page_65_Picture_47.jpeg)